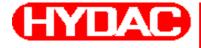

# **MLAD** INTERNATIONAL

# CS 2000 series **Contamination Sensor**

# Operating and maintenance instructions

English (translation of original instructions) Valid from firmware versions V 1.10 up

Document No.: 3117721e

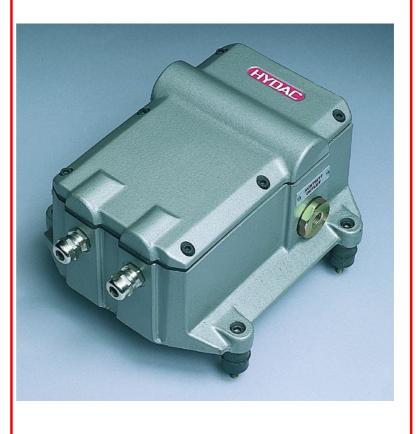

# Trademarks

The trademarks of other companies are exclusively used for the products of those companies.

# Copyright © 2008 by HYDAC Filtertechnik GmbH all rights reserved

All rights reserved. This manual may not be reproduced in part or whole without the explicit written agreement from HYDAC Filtertechnik. Contraventions are liable to compensation.

# **Exclusion of liability**

We made every endeavor to ensure the accuracy of the contents of this document. However, errors cannot be ruled out. Consequently, we accept no liability for such errors as may exist nor for any damage or loss whatsoever which may arise as a result of such errors. We welcome any suggestions for improvements.

All details are subject to technical modifications.

Technical specifications are subject to change without notice.

HYDAC Filtertechnik GmbH Service Technology / Filter Systems Division Industriegebiet D-66280 Sulzbach / Saar Germany

Phone: ++49 (0) 6897 / 509 - 01

# Contents

| 1 General Safety Precautions                                    | 9      |
|-----------------------------------------------------------------|--------|
| 1.1 Obligations and Liability                                   | 9      |
| 1.2 Explanation of Symbols and Warnings, etc.                   | 9      |
| 1.2.1 Basic Symbols                                             | 10     |
| 1.3 Proper/Designated Use                                       | 10     |
| 1.4 Improper Use                                                | 10     |
| 1.5 Informal Safety Precautions                                 | 11     |
| 1.6 Training and Instruction of Personnel                       | 12     |
| 1.7 Safety measures to be followed in normal operation          | 12     |
| 1.8 Electrical Hazards                                          | 12     |
| 1.9 Maintenance, Servicing and Troubleshooting                  | 13     |
| 1.10Modifications to the CS                                     | 13     |
| 1.11Cleaning the CS and Disposal of the Media and Agents Used   | 13     |
| 2 Packing, Transportation, Storage and Disposal                 | 14     |
| 2.1 Transportation Packing                                      | 14     |
| 2.2 Storage                                                     | 14     |
| 2.2.1 Storage conditions                                        | 14     |
| 2.3 Disposal / Recycling and Decommissioning                    | 14     |
| 3 Scope of Delivery                                             | 15     |
| 4 Technical Description of the CS                               | 16     |
| 4.1 General data                                                | 16     |
| 4.2 CS Design                                                   | 17     |
| 4.3 Restrictions pertaining to use                              | 17     |
| 4.4 Hydraulic Schematic                                         | 17     |
| 4.4.1 Hydraulic schematic for pressure/viscosity ranges 1 and 2 |        |
| 4.4.2 Hydraulic schematic for pressure/viscosity ranges 3 and 4 |        |
| 4.4.3 Hydraulic schematic for CS 2xxx0                          | 18     |
| 5 Installation and Operation                                    | 19     |
| 5.1 Electrical Installation                                     | 19     |
| 5.1.1 Terminal Assignment                                       | 19     |
| 5.2 Electrical connection of the CS                             | 22     |
| 5.3 Selecting a measurement point                               | 22     |
| 5.4 Hydraulic connection of the CS                              | 23     |
| 5.5 Removing the CS from the Hydraulic System                   | 24     |
| 6 Description of the Measuring Modes                            | 25     |
| 6.1 Mode M1: Measure                                            | 25     |
| 6.2 Mode M2: Measure and switch                                 | 25     |
| 6.3 Mode M3: Filter until                                       | 25     |
| 6.4 Mode M4: Filter from until                                  | 25     |
| 6.5 Switching behavior of the relays:                           | 25     |
| 7 Analog inputs                                                 | 29     |
| 7.1 Connection assignment AS 1000 series                        | 29     |
| HYDAC Filtertechnik GmbH en                                     | Page 3 |

| 7.2 Connection assignment AS 2000 series                                | 29 |
|-------------------------------------------------------------------------|----|
| 7.3 HYDACLab Wiring Diagrams                                            | 30 |
| Serial RS232 Display and Parameter Setting Interface                    | 31 |
| 8.1 Connecting the Serial RS232 Display Interface                       | 31 |
| 8.2 Measured value output and messages via the RS 232 display interface | 32 |
| 8.3 Parameter setting via the serial RS232 display interface            | 32 |
| 8.3.1 Operating mode                                                    | 32 |
| 8.3.2 Parameter mode                                                    | 33 |
| 8.3.3 Measurement interval                                              | 33 |
| 8.3.4 Measuring mode                                                    | 34 |
| 8.3.4.1 Settings for measuring mode M2                                  | 34 |
| 8.3.4.2 Settings for measuring mode M3                                  | 37 |
| 8.3.4.3 Settings for measuring mode M4                                  | 37 |
| 8.3.4.4 BUS address and measurement point name                          | 38 |
| 8.3.4.5 IP-Address                                                      | 39 |
| 8.3.4.6 Dry-running protection                                          | 40 |
| 8.3.4.7 PLC interface                                                   | 40 |
| 8.3.4.8 Display interface                                               | 41 |
| 8.3.4.9 Adjusting current interface                                     | 42 |
| 8.3.4.10 Testing current interface                                      | 42 |
| 8.3.4.11 Flowcheck                                                      | 42 |
| 8.3.4.12 Check particle sensor                                          | 43 |
| 8.3.4.13 4 20 mA inputs - configure                                     | 43 |
| 8.3.4.14 420 mA inputs - display current measured values                | 44 |
| 8.3.4.15 Master reset                                                   | 45 |
| PLC interface output signals                                            | 46 |
| 0 DIN measurement bus module (option -2)                                | 48 |
| 10.1Interface                                                           | 48 |
| 10.2Bus address                                                         | 48 |
| 10.3Settings of the bus address with DIP switch                         | 48 |
| 10.4DIN measurement bus commands                                        | 49 |
| 10.5Commands                                                            | 50 |
| 10.5.1 Command '8': Set parameter                                       | 51 |
| 10.5.2 Command '9': Rear out parameter                                  | 51 |
| 10.5.3 Command '11': Read measured particles (differential) (online)    | 51 |
| 10.5.4 Command '12': Read measured contamination class online)          | 53 |
| 10.5.5 Command '13': Stop measurement                                   | 54 |
| 10.5.6 Command '14': Start measurement                                  | 54 |
| 10.5.7 Command '17': Read out LED current                               | 54 |
| 10.5.8 Command '19': Set parameter to factory settings:                 | 55 |
| 10.5.9 Command '109': Request device version                            |    |
| 10.6Parameter list / Parameter List                                     |    |
| 1 RS 232 Module (Option –0)                                             | 61 |
| 2 Ethernet Module (Option –5)                                           | 62 |

| 12.1Setting the IP address                                             | 62 |
|------------------------------------------------------------------------|----|
| 12.2Devices with an Ethernet module offer the following 2 applications | 62 |
| 12.2.1 Transferring commands via the TCP/IP protocol                   | 62 |
| 12.2.2 CS 2000 as WebServer                                            | 63 |
| 12.3Electrical Installation                                            | 64 |
| 13 Analog module (option –1)                                           | 65 |
| 14 Cleanliness classes - brief overview                                | 68 |
| 14.1Cleanliness class - ISO 4406:1999                                  | 68 |
| 14.1.1 ISO 4406 table                                                  | 68 |
| 14.1.2 Changes from ISO4406:1987 to ISO4406:1999                       | 69 |
| 14.2Cleanliness class - SAE AS 4059                                    | 70 |
| 14.2.1 SAE AS 4059 table                                               | 70 |
| 14.2.2 SAE definition                                                  | 71 |
| 14.2.2.1 Absolute particle count larger than a defined particle size   | 71 |
| 14.2.2.2 Specifying a cleanliness class for each particle size         | 71 |
| 14.2.2.3 Specifying the highest cleanliness class measured             | 71 |
| 14.3Cleanliness Class - NAS 1638                                       | 72 |
| 15 Error Messages and Troubleshooting                                  | 73 |
| 16 Showing display and error messages                                  | 74 |
| 17 Technical Data                                                      | 75 |
| 18 Recalibration / Service                                             | 77 |
| 19 Customer Service                                                    | 77 |
| 20 Differences between CS 203x / CS 213x / CS 223x                     | 77 |
| 20.1Display output                                                     | 77 |
| 20.2PLC interface                                                      | 77 |
| 20.3Limit values for relay functions in mode M2                        | 77 |
| 20.4Factory default settings                                           | 78 |
| 21 Model code and dimensions                                           | 79 |

## Preface

For you, as the owner of a product manufactured by us, we have produced this manual, comprising the most important instructions for its **operation** and **maintenance**.

It is intended to help you become acquainted with the ins and outs of the product and use it properly.

You should keep it in the vicinity of the product so it is always at your fingertips.

Sometimes the information contained in the documentation cannot always keep up with changes made to the product as we attach considerable importance to keeping our products cutting-edge. Consequently, there might be deviations in technical details, illustrations and dimensions.

If you discover errors while reading the documentation or have suggestions or other useful information, please don't hesitate to contact us:

HYDAC Filtertechnik GmbH

Division Service technology / Filter systems Technical Documentation Department Postfach 12 51 66273 Sulzbach/Saar - Germany

Fax: ++49 (0) 6897 509 846 Email: filtersysteme@hydac.com

We look forward to receiving your input.

Our motto: "Putting experience into practice"

#### **Customer Service**

If you have any questions, suggestions, or encounter any problems of a technical nature, please don't hesitate to contact us. When contacting us, please always include the model/type designation and article no. of the product:

Fax: ++49 (0) 6897 509 846 Email: filtersysteme@hydac.com

#### **Modifications to the Product**

We would like to point out that changes to the product (e.g. purchasing options, etc.) may result in the information in the operating instructions no longer being completely accurate or sufficient.

When making modifications or performing repair work to components affecting the safety of the product, the product may not be put back into operation until it has been examined and released by a HYDAC representative.

Please notify us immediately of any modifications made to the product whether by you or a third party.

#### Warranty

For the warranty provided by us, please refer to the General Terms of Sale and Delivery of HYDAC Filtertechnik GmbH.

They are available at: www.hydac.com ⇔ Legal information.

#### Using the documentation

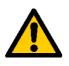

Please note that the method described above of locating specific information does not release you from your responsibility for carefully reading the entire manual prior to starting the unit up for the first time and carefully rereading the manual at regular intervals later on.

#### WHAT do I want to know?

I determine which topic I am looking for.

#### WHERE can I find the information I'm looking for?

The document has a table of contents at the beginning. I select the chapter I'm looking for and the corresponding page number.

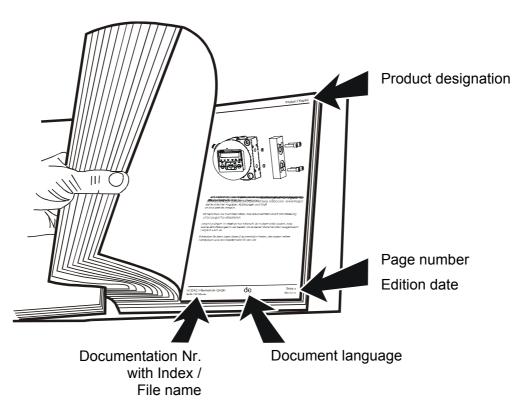

The documentation number with its index enables you to order another copy of the operating and maintenance instructions. The index is incremented by one number every time the manual is revised or changed.

# **1** General Safety Precautions

These operating instructions contain the key instructions for properly and safely operating the CS.

#### 1.1 Obligations and Liability

The basic prerequisite for the safe and proper handling and operation of the CS is knowledge of the safety instructions and warnings.

These operating instructions in general, and the safety precautions in particular, are to be adhered to by all those who work with the CS.

Adherence is to be maintained to pertinent accident prevention regulations applicable at the site where the product is used.

The safety precautions listed herein are limited solely to using the CS.

The CS has been designed and constructed in accordance with the current state of the art and recognized safety regulations. Nevertheless, hazard may be posed to the life and limb of the individual using the product or to third parties. The CS is only to be used as follows:

- solely for its designated use
- only when in a safe, perfect condition
- any faults or malfunctions which might impair safety are to be properly repaired or remedied immediately.

Our General Terms and Conditions apply. They are made available to the owner upon concluding purchase of the unit at the latest. Any and all warranty and liability claims for personal injuries and damage to property shall be excluded in the event they are attributable to one or more of the following causes:

- improper use of the CS or use deviating from its intended use
- Improper assembly, installation, commissioning, operation and maintenance of the CS
- operating the CS when the system equipment or systems are defective
- modifications to the CS made by the user or purchaser
- Improper monitoring of unit components that are subject to wear and tear
- improperly performed repair work

#### **1.2** Explanation of Symbols and Warnings, etc.

The following designations and symbols are used in this manual to designate hazards, etc.:

#### 1.2.1 Basic Symbols

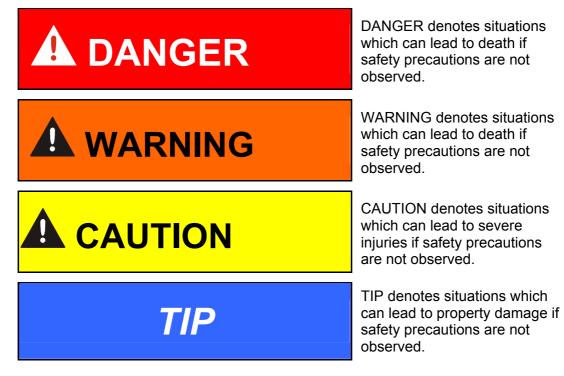

#### 1.3 **Proper/Designated Use**

The Contamination Sensor (CS) was developed for the continuous monitoring of particulate contamination in hydraulic systems.

Analyzing the type, size and quantity of contamination enables quality standards to be verified and documented, and the requisite optimization measures to be implemented.

Any other use shall be deemed to be improper and not in keeping with the product's designated use; the manufacturer accepts no liability for any damage resulting from such use.

Proper or designated use of the product extends to the following:

- Maintaining adherence to all the instructions contained herein.
- Performing requisite inspection and maintenance work.

#### 1.4 Improper Use

Any use deviating from the proper/designated use described above is prohibited.

Improper use may result in hazard to life and limb.

Example of improper use:

- unsuitable fluid flow through the CS
- improper connection of the CS pressure and return flow lines.

#### 1.5 Informal Safety Precautions

Make sure to always keep the operating instructions in the vicinity of the product.

Apart from the operating instructions, any and all general and local regulations pertaining to accident prevention and environmental protection are to be made available and observance to be maintained to them.

Make sure to keep the safety and hazard symbols and warnings on the CS in a legible condition.

The power plug/cord of the product is to always be pulled before opening any components of the CS. Tests conducted with the housing open may only be performed by properly trained, certified electricians. This also applies to all repair work or to any modifications to electrical components approved by HYDAC.

The hoses and connection fittings are to be checked daily for leakage (visual check). The electrical components of the CS are to also be regularly checked (visual check once a month). Any loose connections or damaged cables are to be replaced immediately.

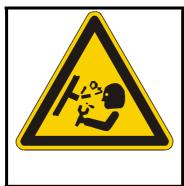

# 

Hydraulic systems are under pressure

The hydraulic system must be depressurized before performing any work

#### **1.6** Training and Instruction of Personnel

The CS may only be operated by properly trained and instructed personnel.

The areas of responsibility of your staff must be established in a clear-cut manner.

Staff undergoing training may not use the CS unless supervised by an experienced staff member.

| Individuals<br>Activity                                | Individuals<br>undergoing<br>training | Individuals<br>with<br>technical<br>training/<br>engineering<br>background | Electrician | Supervisor<br>with the<br>appropriate<br>authority |
|--------------------------------------------------------|---------------------------------------|----------------------------------------------------------------------------|-------------|----------------------------------------------------|
| Packing<br>Transportation                              | x                                     | x                                                                          |             | X                                                  |
| Commissioning                                          |                                       | X                                                                          | X           | X                                                  |
| Operation                                              | X                                     | X                                                                          | X           | X                                                  |
| Troubleshooting/<br>locating the source of malfunction |                                       | x                                                                          | x           | X                                                  |
| Remedying of mechanical faults                         |                                       | x                                                                          |             | X                                                  |
| Remedying of electrical faults                         |                                       |                                                                            | X           | X                                                  |
| Maintenance                                            | X                                     | X                                                                          | X           | X                                                  |
| Repair work                                            |                                       |                                                                            |             | X                                                  |
| Shutdown<br>Storage                                    | x                                     | X                                                                          | x           | x                                                  |

#### 1.7 Safety measures to be followed in normal operation

Do not operate the CS unless all the safety devices function properly.

The product must be checked once daily for external damage and the proper functioning of the safety devices.

#### 1.8 Electrical Hazards

Any work involving the power supply may only be done by a properly trained, certified electrician.

Make sure to check the electrical equipment of the product on a regular basis. Any loose connections or damaged cables are to be remedied/replaced immediately.

If work on live components is required, a second individual should be present to switch off the unit if necessary.

BeWa CS2000 3117721e en.doc

#### **1.9** Maintenance, Servicing and Troubleshooting

The prescribed adjustment, maintenance/servicing and inspection work is to be conducted in a timely fashion.

All operating media are to be protected/isolated in case the product is accidentally started up.

The CS is to be disconnected from the power supply and protected against being inadvertently switched back on when performing any maintenance, servicing, inspection or repair work.

Check any screwed fittings which have been removed to see that they have been properly secured.

Always check the product to see that it functions properly when performing maintenance and servicing work.

#### 1.10 Modifications to the CS

Do not make any modifications (design modifications, extensions) to the CS without the prior consent of the manufacturer.

Any design modifications or extensions may not be made without HYDAC Filtertechnik GmbH's express prior written approval.

Immediately replace any machine components which are not in perfect condition.

Only use original (OEM) spare parts and wearing parts. Non-OEM components have no guarantee that they have been designed and manufactured so as to comply with loading and safety requirements.

#### 1.11 Cleaning the CS and Disposal of the Media and Agents Used

The cleaning agents and flushing oils used are to be handled and disposed of properly.

The manufacturers' instructions relating to possible use, personal protective equipment and appropriate disposal must be observed.

# 2 Packing, Transportation, Storage and Disposal

#### 2.1 Transportation Packing

The CS is delivered packed in foils.

When receiving and unpacking the product check it for damage in transit. Report any damage to the forwarding agent immediately .

The packing material is to be disposed of as specified by law or national regulations or be reused.

#### 2.2 Storage

Store the CS in a clean, dry place, in the original packing, if possible. Do not remove the packing until you are ready to install the unit.

Completely drain the CS before it is put into storage for an extended period of time (flush with n-heptane if necessary) to prevent it from gumming up.

The cleaning agents and flushing oils used are to be handled and disposed of properly.

#### 2.2.1 Storage conditions

Storage temperature:-20°C ... +85°C / -4°F ... +185°FRelative humidity:max. 90%, non-condensingPeriod of storagemax. 6 months

#### 2.3 Disposal / Recycling and Decommissioning

When decommissioning and/or disposing of the CS, observe all local guidelines and regulations pertaining to occupational safety and environmental protection. This applies in particular to the oil contained in the unit, to components coated in oil and to electronic components.

After disassembling the unit and separating the various materials, they can be reused or are to be disposed of properly in accordance with local regulations.

# 3 Scope of Delivery

The ContaminationSensor CS is delivered packed and ready to operate. Before starting up the CS, please check no items are missing from the package.

The following items are supplied:

| Item | Qty. | Description                                      |
|------|------|--------------------------------------------------|
| 1    | 1    | ContaminationSensor CS2000, ready for connection |
| -    | 1    | Connection cable CS <-> PC                       |
| -    | 1    | Operating and maintenance instructions           |

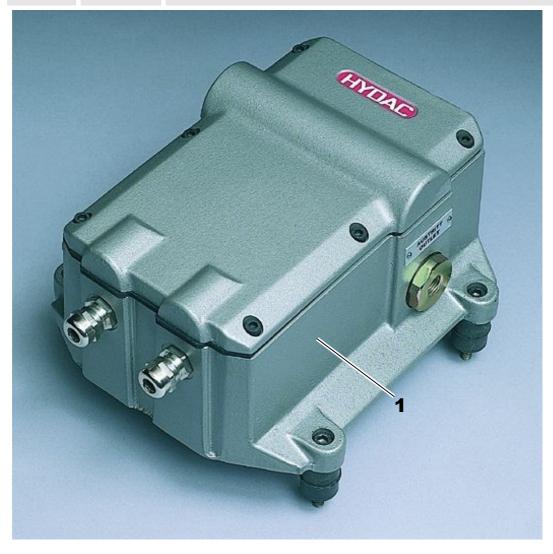

# 4 Technical Description of the CS

#### 4.1 General data

The ContaminationSensors of the CS 2000 series are stationary measuring devices for continuously monitoring solid particle contamination in hydraulic systems.

They have been specifically developed for applications in the test rig area, where it is necessary to record measurement values in the hydraulic system and display these values remotely on the control panel, as well as to store the data on a PC.

Device types CS 2030, 2130 and 2230 are designed for applications with mineral oils and various synthetic hydraulic fluids (e.g. HLP, HLPD), whilst types CS 2031, 2131 and 2231 are only allowed to be operated with certain fluids in the HFD group (e.g. HFD-R, phosphate tester). If you are unclear about suitability for use with particular fluids, please contact the sensor manufacturer to inquire about usability.

Because the other device properties are identical, the types CS 203X, 213X and 223X are dealt with below for the sake of simplicity.

Particulate contamination is recorded using a fiber-optic infrared measurement cell patented by HYDAC and can be output as particle counts or as contamination classes in accordance with NAS 1638 or ISO 4406:1987 / SAE AS 4059 or ISO 4406:1999.

| CS 203x                       |                      |                      |                    |                       |
|-------------------------------|----------------------|----------------------|--------------------|-----------------------|
| Particle count / NAS channels | 515µm                | 1525µm               | 2550µm             | > 50µm                |
| ISO channels                  | > 5µm                | > 15µm               |                    |                       |
| CS 213x                       |                      |                      |                    |                       |
| Particle count / NAS channels | 25µm                 | 515µm                | 1525µm             | > 25µm                |
| ISO channels                  | > 2µm                | > 5µm                | > 15µm             |                       |
| CS 223x                       |                      |                      |                    |                       |
| Particle count / NAS channels | 46µm <sub>(c)</sub>  | 614µm <sub>(c)</sub> | $1421 \mu m_{(c)}$ | > 21µm <sub>(c)</sub> |
| ISO channels                  | > 4µm <sub>(c)</sub> | > 6µm <sub>(c)</sub> | 14 $\mu m_{(c)}$   |                       |

The CS is designed to be connected to low-pressure hydraulic lines from which a small oil flow portion is branched off for measurement.

By varying the internal orifices, it is possible for the sensors to be configured at the factory for various operating conditions (pressure/viscosity ranges).

An integrated pressure relief valve protects the ContaminationSensor against pressures of as much as 350 bar / 5000 psi.

The measured contamination class or the particle counts are continuously output via various (some optional) electrical outputs (relay, PLC interface, serial display interface, analog current output 4-20 mA, fieldbus interface) and can thus be registered and displayed by means of a PLC, an analog voltmeter or a PC.

### 4.2 CS Design

The ContaminationSensor consists of the following components:

- Aluminum housing
- Hydraulic connections "Eingang / Inlet" and "Ausgang / Outlet"
- Fiber-optic infrared measurement cell
- Pressure control valve
- Electronics, consisting of:
  - Signal processing and microprocessor board
  - Printed circuit board with connection terminals and internal power supply unit
  - Module printed circuit board for optional outputs
  - Power supply unit for internal supply voltages
  - Cable glands for the electrical connections

#### 4.3 **Restrictions pertaining to use**

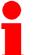

The CS 2X30 is designated for mineral oils (or mineral-oil-based raffinates). The CS 2X31 is suitable for phosphate testers.

Please contact us first before using the unit with other fluids.

### 4.4 Hydraulic Schematic

| Legend | :                                         |
|--------|-------------------------------------------|
| Item   | Description                               |
| 1      | Eingang / Inlet                           |
| 2      | Differential pressure relief valve 40 bar |
| 3      | Fiber-optic infrared measurement cell     |
| 4      | Bypass with orifice                       |
| 5      | Output orifice                            |
| 6      | Ausgang / Outlet                          |

#### 4.4.1 Hydraulic schematic for pressure/viscosity ranges 1 and 2

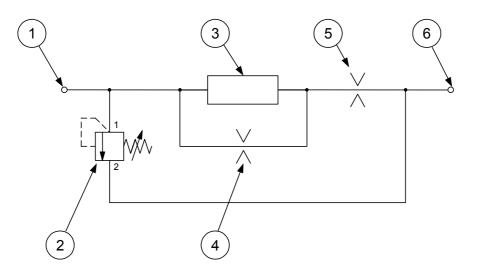

#### 4.4.2 Hydraulic schematic for pressure/viscosity ranges 3 and 4

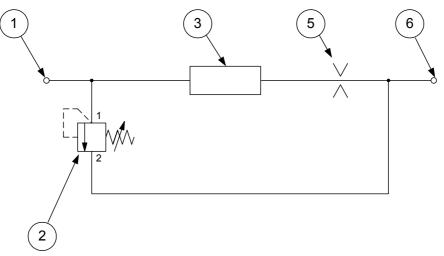

#### 4.4.3 Hydraulic schematic for CS 2xxx0

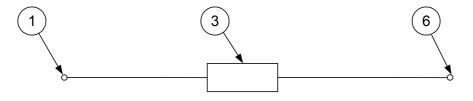

# 5 Installation and Operation

#### 5.1 Electrical Installation

#### 5.1.1 Terminal Assignment

There are two M16x1.5 cable glands through which the electrical power supply and signal lines can be routed into the housing.

The housing of the ContaminationSensor contains the identification of the terminal assignment that specifies the particular configuration.

The terminals used feature spring-cage technology and are suitable for the following conductor cross sections:

Terminals for supply voltage

Terminals 1 – 23

up to 2.5 mm<sup>2</sup> up to 0.5 mm<sup>2</sup>

#### **Power Terminal**

|                | PE   | Case Ground         |   | [<br>1 |
|----------------|------|---------------------|---|--------|
|                | 0 V  | Supply Voltage 0 V  | h | S      |
| Supply voltage | 0 V  | Supply Voltage 0 V  | μ | 2<br>a |
|                | 24 V | Supply Voltage 24 V | h | а      |
|                | 24 V | Supply Voltage 24 V | μ |        |

Declaration: 1. Pair of clamps is for Supply Voltage. 2. Pair of clamps is for additional connection from a load (CSD for Example).

#### **Signal Terminal**

| Digital Output for PLC     | 2                             | PLC Ground<br>24 V from PLC<br>PNP Output to PLC                                           |
|----------------------------|-------------------------------|--------------------------------------------------------------------------------------------|
| Serial RS 232 Display port | 5                             | RS 232 Ground<br>RS 232 TxD<br>RS 232 RxD                                                  |
| Module port:               | 7<br>8<br>9<br>10<br>11<br>12 | Assignment dependent upon output modul                                                     |
| Relay 1                    | 13                            | Relay 1, NO<br>Relay 1, C                                                                  |
| Relay 2                    |                               | Relay 2, NO<br>Relay 2, C                                                                  |
| Ready relay                | 18                            | Ready Relay, NC<br>Ready Relay, NO<br>Ready Relay, C                                       |
| Analog Input               | 20<br>21<br>22                | Analog Supply +12 V<br>Analog Signal Channel 1<br>Analog Ground<br>Analog Signal Channel 2 |

BeWa CS2000 3117721e en.doc

The terminal assignment of the module port varies according to the various optional output modules.

The terminal assignments of the individual modules are shown below:

#### RS 232 Modul (Option -0)

You will find the description for this module in Chapter 11.

|        | 7  | Free   |
|--------|----|--------|
|        | 8  | Free   |
| RS 232 | 9  | Ground |
| R3 232 | 10 | Free   |
|        | 11 | TxD    |
|        | 12 | RxD    |

#### Analog module (Option –1)

You will find the description for this module in Chapter 13.

|        | 7  | 4 - 20 mA (+) |
|--------|----|---------------|
|        | 8  | Free          |
| Analog | 9  | Free          |
| Analog | 10 | Free          |
|        | 11 | Free          |
|        | 12 | 4 - 20 mA (-) |

#### DIN measurement bus module (option -2)

You will find the description for this module in Chapter 10.

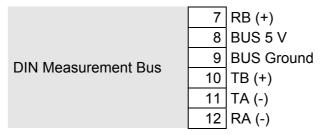

#### Ethernet module (Option -5)

You will find the description for this module in Chapter 12.

|          |    | -    |
|----------|----|------|
|          | 7  | RxD+ |
|          | 8  | RxD- |
| Ethernet | 9  | TxD+ |
| Elliemel | 10 | TxD- |
|          | 11 | Free |
|          | 12 | Free |
|          |    | -    |

#### RS 232 / analog module (option -6)

This module represents a combination of the variants RS 232 (Option -0) and Analog (Option -1). A description of the funcationalities can be found in Chapter 11 and Chapter 12.

|                |    | 4 - 20 mA (+) |
|----------------|----|---------------|
|                | 8  | 4 - 20 mA (-) |
| BS222 / applog | 9  | Ground        |
| RS232 / analog | 10 | Free          |
|                | 11 | TxD           |
|                | 12 | RxD           |

#### RS 485 / analog module (option -7)

This module represents a combination of the variants DIN Measurement Bus Module (Option -2) and Analog (Option -1). A description of the funcationalities can be found in Chapters 10 and 13.

|                | 7  | RA (-)        |
|----------------|----|---------------|
|                | 8  | 4 - 20 mA (-) |
| DS485 / apalog | 9  | 4 - 20 mA (+) |
| RS485 / analog | 10 | TA (-)        |
|                | 11 | TB (+)        |
|                | 12 | RB (+)        |

### 5.2 Electrical connection of the CS

Before continuing, check whether the CS is suitable for your display/data capturing system by carefully examining the technical specifications.

First connect the signal lines (pins/terminals 1 to 23).

Then connect the supply voltage.

CS starts measurement operation as soon as the supply voltage is applied.

#### 5.3 Selecting a measurement point

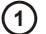

The measurement point should be selected so that the measured volume comes from a turbulent area with a good through-flow. For example: on a pipe elbow, etc.

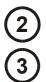

The CS has to be installed in the vicinity of the measurement point in order to obtain precision-timed results.

While installing the measurement line, avoid creating a "siphon" trap for sedimentation (particle deposits in the line).

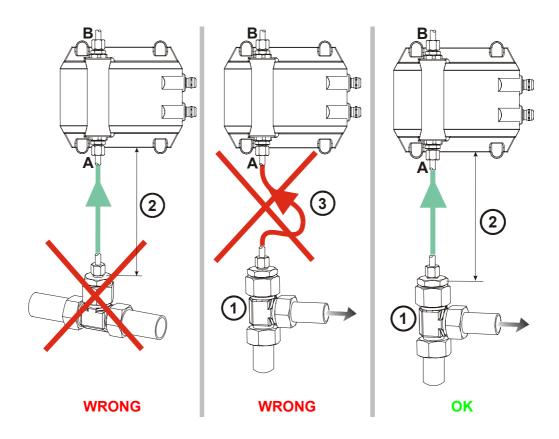

#### 5.4 Hydraulic connection of the CS

Determine the system pressure of the hydraulic facility and see whether it is within the permissible range for the INLET port.

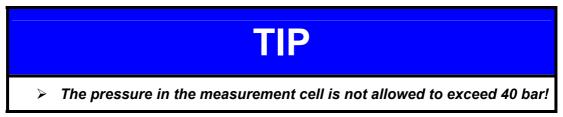

The built-in pressure relief valve does not open until there is a pressure differential of 40 bar between the INLET and OUTLET.

If pressure values greater than 40 bar occur on the INLET connection and the OUTLET connection is not depressurized at the same time, the CS must be protected by an additional pressure relief valve (e.g.: ConditioningModule Inlet, CM-I).

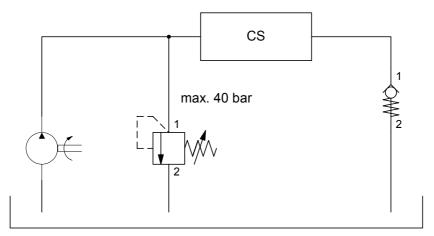

Example for protecting the CS if OUTLET is not depressurized

Warning: Oil starts to flow through the CS as soon as the system has been connected to the pressure fitting.

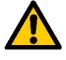

conduit: >4 mm)

This is why it is vital that connection be done in the sequence specified above. The return-line connector (OUTLET) must never be obstructed or closed off!

- 1. Connect the CS hydraulically to your system as follows:
- First connect the return-flow line (not supplied) to the OUTLET port of the CS. (Connector thread: G1/4, ISO 228. Recommended internal diameter of
- 3. Now connect the other end of the return-flow line, e.g. to the system tank.
- 4. Check the pressure at the measurement point; it has to be within the specified limits.

5. First connect the measurement line (not supplied) to the INLET port of the CS.

(Connector thread: G1/4, ISO 228. Recommended internal diameter of conduit (to prevent particle sedimentation):  $\leq$  4 mm)

- 6. Now connect the other end of the measurement line to the measurement point.
- 7. Installation of the CS is now complete and it now continuously outputs the measured values via the electrical interface(s).

#### 5.5 Removing the CS from the Hydraulic System

- 1. Disconnect the CS from the voltage supply.
- 2. Disconnect the other electrical connectors.
- 3. Remove the measurement hose from the hydraulic system first, then from the INLET port of the CS.
- 4. Remove the return-flow line from the OUTLET port of the CS .

The CS can now be removed.

# 6 Description of the Measuring Modes

#### 6.1 Mode M1: Measure

Continuous measurement without special switching functions.

The current measurement result is output via the available interfaces after the measurement interval has elapsed.

#### 6.2 Mode M2: Measure and switch

Continuous measurement, with relays 1 and 2 being switched according to the set measuring channels, switching functions and limit values.

The current measurement result is output via the available interfaces after the measurement interval has elapsed.

#### 6.3 Mode M3: Filter until

Measuring mode in which relay 1 is closed, until 5 successive measurements reach or are cleaner than the set target cleanliness value. Measurement in mode 3 is then stopped.

Once relay 1 has been opened, it remains open until a measurement is restarted. (A restart can be triggered using the DIN measurement bus interface, the RS 232 display interface or by switching the electrical power supply off/on.)

#### 6.4 Mode M4: Filter from until

Measuring mode in which relay 1 is closed, until 5 successive measurements reach or are cleaner than the set target cleanliness value (lower limit).

The relay is then opened and the test cycle time is started. After the test cycle time has elapsed, relay 1 is closed and a measurement is performed.

If the upper cleanliness value (upper limit) is reached or not exceeded, relay 1 remains closed until 5 successive measurements once again reach or are cleaner than the set target cleanliness value.

If the upper cleanliness value (upper limit) is not reached or was exceeded, relay 1 is opened again and the test cycle time is restarted.

#### 6.5 Switching behavior of the relays:

The following table describes the switching behavior of the three relays in the various measuring modes.

The position of the relays is updated after a measurement interval has elapsed, by comparing the current measured values with the limit values.

Directly after the CS is switched on, the Common (C) and Normally Closed (NC) contacts of all relays are connected together. As soon as the operational readiness of the CS has been established, the C and NO contacts are connected together on the Ready relay.

| •þ.              |                        |                               |                                                            |                                                                                                    |                                                                        |                                                                                                    |
|------------------|------------------------|-------------------------------|------------------------------------------------------------|----------------------------------------------------------------------------------------------------|------------------------------------------------------------------------|----------------------------------------------------------------------------------------------------|
|                  | Ready relay<br>on      | Ready relay<br>off            | Relay 1<br>on                                              | Relay 1<br>off                                                                                                    | Relay 2<br>on                                                          | Relay 2<br>off                                                                                                    |
|                  |                        |                               | ° NO<br>C                                                  |                                                                                                    | ° C NO                                                                 |                                                                                                    |
|                  |                        |                               | M1                                                         |                                                                                                    |                                                                        |                                                                                                    |
|                  | CS ready for operation | CS not ready for operation    | Measurement<br>currently in<br>progress                    | Measurement<br>stopped                                                                                                    | After first<br>value is<br>present: Flow<br>error                      | Flow in<br>nominal<br>range                                                                                                    |
|                  | M2 (                   | (measuring ch                 | nannels 1 / 2 /                                            | 3/4/5/6/9                                                                                                    | / 10)                                                                  |                                                                                                    |
| Exceed           | CS ready for operation | CS not ready<br>for operation | ≥ upper limit                                              | After switch-<br>on or start of<br>a measurement<br>Off <u>again</u> if $\leq$<br>lower limit                                                        | ≥ upper limit                                                          | After switch-<br>on or start of<br>a<br>measureme<br>nt.<br>Off <u>again</u> if ≤<br>lower limit                                                          |
| Fall below       | CS ready for operation | CS not ready<br>for operation | ≤ lower limit                                              | After switch-<br>on or start of<br>a measurement<br>Off <u>again</u> if $\geq$<br>upper limit                                                        | ≤ lower limit                                                          | After switch-<br>on or start of<br>a measureme<br>nt.<br>Off <u>again</u> if $\geq$<br>upper limit                                                        |
| Within range     | CS ready for operation | CS not ready<br>for operation | Lower limit ≤<br>value ≤ upper<br>limit                    | After switch-<br>on or start of<br>a<br>measurement<br>Off <u>again</u> if<br>value < lower<br>limit <u>or</u><br>Measured<br>value > upper<br>limit | Lower limit ≤<br>value ≤ upper<br>limit                                | After switch-<br>on or start of<br>a<br>measureme<br>nt.<br>Off <u>again</u> if<br>value <<br>lower limit <u>or</u><br>Measured<br>value ><br>upper limit |
| Outside<br>range | CS ready for operation | CS not ready<br>for operation | Value ≤ lower<br>limit <u>or</u><br>Value ≥ upper<br>limit | After switch-<br>on or start of<br>a<br>measurement<br>Off <u>again</u> if<br>lower limit <<br>value < upper<br>limit                                | Measured<br>value ≤ lower<br>limit <u>or</u><br>Value ≥ upper<br>limit | After switch-<br>on or start of<br>a<br>measureme<br>nt.<br>Off <u>again</u> if<br>lower limit <<br>value <<br>upper limit                                |
| No function      | CS ready for operation | CS not ready for operation    |                                                            | Always off                                                                                                    |                                                                        | Always off                                                                                                    |
|                  |                        | M2 (meas                      | uring channe                                               | ls 7 and 8)                                                                                                    |                                                                        |                                                                                                    |
| Exceed           | CS ready for operation | CS not ready for operation    | A value ≥<br>particular                                    | After switch-<br>on or start of                                                                                                    | A value ≥<br>particular                                                | After switch-<br>on or start of                                                                                                    |
|                  |                        |                               |                                                            |                                                                                                    |                                                                        |                                                                                                    |

Relays 1 and 2 are not switched until after the first measurement interval has expired.

|                  | Ready relay<br>on<br>NC<br>o<br>NO<br>c | Ready relay<br>off<br>NC<br>NO<br>C | Relay 1<br>on<br>NO<br>C                                                                      | Relay 1<br>off<br>O NO<br>C                                                                                                    | Relay 2<br>on<br>NO<br>C                                                               | Relay 2<br>off<br>O<br>C                                                                                                    |
|------------------|-----------------------------------------|-------------------------------------|-----------------------------------------------------------------------------------------------|----------------------------------------------------------------------------------------------------|----------------------------------------------------------------------------------------|----------------------------------------------------------------------------------------------------|
|                  |                                         |                                     | upper limit                                                                                   | a<br>measurement<br>Off <u>again</u> if all<br>values ≤<br>particular<br>lower limit                                                                                        | upper limit                                                                            | a<br>measureme<br>nt.<br>Off <u>again</u> if<br>all values ≤<br>particular<br>lower limit                                                                                        |
| Fall below       | CS ready for operation                  | CS not ready<br>for operation       | All values ≤<br>particular<br>lower limit                                                     | After switch-<br>on or start of<br>a measurement<br>Off <u>again</u> if a<br>value $\geq$<br>particular<br>upper limit                                                      | All values ≤<br>particular<br>lower limit                                              | After switch-<br>on or start of<br>a<br>measureme<br>nt.<br>Off <u>again</u> if a<br>value $\geq$<br>particular<br>upper limit                                                   |
| Within range     | CS ready for<br>operation               | CS not ready<br>for operation       | Particular<br>lower limit ≤<br>all value ≤<br>particular<br>upper limit                       | After switch-<br>on or start of<br>a<br>measurement<br>Off <u>again</u> if a<br>value <<br>particular<br>lower limit<br><u>or</u><br>A value ><br>particular<br>upper limit | Particular<br>lower limit ≤<br>all value ≤<br>particular<br>upper limit                | After switch-<br>on or start of<br>a<br>measureme<br>nt.<br>Off <u>again</u> if a<br>value <<br>particular<br>lower limit<br><u>or</u><br>A value ><br>particular<br>upper limit |
| Outside<br>range | CS ready for<br>operation               | CS not ready<br>for operation       | A value ≤<br>particular<br>lower limit<br><u>or</u><br>A value ≥<br>particular<br>upper limit | After switch-<br>on or start of<br>a<br>measurement<br>Off <u>again</u> if<br>particular<br>lower limit <<br>all values <<br>particular<br>upper limit                      | A value ≤<br>particular<br>lower limit<br>or<br>A value ≥<br>particular<br>upper limit | After switch-<br>on or start of<br>a<br>measureme<br>nt.<br>Off <u>again</u> if<br>particular<br>lower limit <<br>all values <<br>particular<br>upper limit                      |
| No function      | CS ready for operation                  | CS not ready for operation          |                                                                                               | Always off                                                                                                    |                                                                                        | Always off                                                                                                    |
|                  |                                         |                                     | M3                                                                                            |                                                                                                    |                                                                                        |                                                                                                    |
|                  | CS ready for operation                  | CS not ready<br>for operation       | Measurement<br>in progress<br>and one or<br>more of the<br>last 5<br>measurement<br>s > limit | 5<br>measurement<br>s in<br>succession ≤<br>limit <u>or</u><br>measurement<br>stopped                                                                                       | After first<br>value is<br>present: Flow<br>error                                      | Flow rate<br>within set<br>range                                                                                                    |

ContaminationSensor - CS 2000 series

|                                                                                                    | Ready relay<br>on<br>NC<br>NO<br>C | Ready relay<br>off<br>NC<br>NO<br>c | Relay 1<br>on<br>NO<br>C                                                                                                    | Relay 1<br>off<br>O NO<br>C                                                                                                 | Relay 2<br>on<br>NO<br>C                          | Relay 2<br>off<br>O NC<br>C |
|----------------------------------------------------------------------------------------------------|------------------------------------|-------------------------------------|----------------------------------------------------------------------------------------------------|----------------------------------------------------------------------------------------------------|---------------------------------------------------|-----------------------------|
|                                                                                                    |                                    |                                     | M4                                                                                                    |                                                                                                    |                                                   |                             |
| Start or<br>result of the<br>check<br>measureme<br>nt after test<br>cycle time: a<br>value ≥<br>particular<br>upper limit | CS ready for operation             | CS not ready<br>for operation       | Measurement<br>in progress<br>and in one or<br>more of the<br>last 5<br>measurement<br>s: a value ><br>particular<br>lower limit | In 5<br>successive<br>measurement<br>s:<br>all values ≤<br>particular<br>lower limit<br>or<br><u>measurement</u><br>stopped | After first<br>value is<br>present: Flow<br>error | Flow in<br>nominal<br>range |
| After end of<br>test cycle for<br>duration of a<br>check<br>measureme<br>nt                                               |                                    |                                     | Test cycle<br>time has<br>elapsed                                                                                                | Off again if all<br>values <<br>particular<br>upper limit<br>Restart test<br>cycle time                                     |                                                   |                             |

# 7 Analog inputs

The 4 ... 20 mA outputs of a HYDAC AquaSensor can be connected to the two analog inputs.

The connection assignments are shown in the following figure.

#### 7.1 Connection assignment AS 1000 series

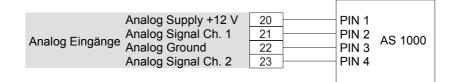

### 7.2 Connection assignment AS 2000 series

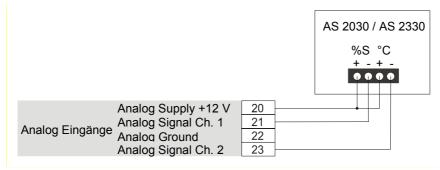

The level of saturation [%] and temperature [°C] can then be used as measuring channel for switching the relays in mode M2.

This information can additionally be passed on via the optional serial interface modules (DIN measurement bus module, RS232 module and Ethernet module) for evaluation (e.g. CoCoS). It is not possible to transfer the signals with the analog module.

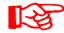

This means both contamination by solid particles and by water can be monitored via a single bus line.

It is possible to connect an analog 4 ... 20 mA, 3-wire sensor from another manufacturer. (Sensor configuration as current source – this means the signals are grounded.)

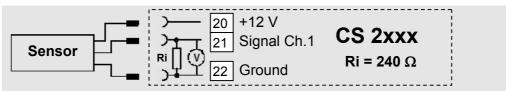

See also in this connection Sections "Configure 4 ... 20 mA Input Channels" and "Display AD Channels" in the Chapter "Serial RS232 display and parameterizing interface".

#### 7.3 HYDACLab Wiring Diagrams

The 24 V voltage supply of the HYDACLab (HLB) is to be tapped at the voltage supply of the CS.

The 4 ... 20 mA output of the HYDACLab must be set up in the CS at the analog input module on terminal no. 21 (Analog Signal Channel 1).

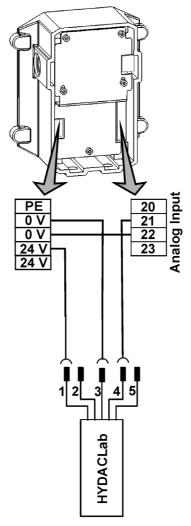

The CS2000 evaluates the time-coded analog signal of the HYDACLab and thus obtains values for saturation, temperature, relative change in viscosity, relative change in dielectric constant value and sensor status.

The values transferred from HYDACLab can **not** be used in Mode M2 as measurement channels for switching the relays.

This information can additionally be passed on via the optional serial interface modules (DIN measurement bus module, RS232 module and Ethernet module) for evaluation. It is not possible to transfer the signals with the analog module.

## 8 Serial RS232 Display and Parameter Setting Interface

Measurement results and messages are output as text via the serial RS 232 display interface. Furthermore, the parameters of the ContaminationSensor can be set via this interface.

#### 8.1 Connecting the Serial RS232 Display Interface

Disconnect the CS from the voltage supply and switch your PC off.

Connect the serial RS 232 display interface of the CS to any vacant COM port on your PC as shown in the following figure.

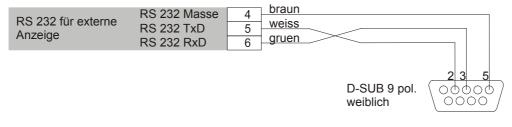

Connecting the serial display interface to a PC

Start your PC and call up a terminal program (e.g. Hyperterminal).

Configure the COM interface you are using as follows:

| 9600 baud, 8 data bit, | 1 | stop bit | t, no | parity, | no | protocol |
|------------------------|---|----------|-------|---------|----|----------|
|------------------------|---|----------|-------|---------|----|----------|

| Eigenschaften von CO  | )M1 ?                             | х                                      |
|-----------------------|-----------------------------------|----------------------------------------|
| Anschlußeinstellungen | <u> </u>                          |                                        |
| Bits pro Sekunde:     | * 9600                            | 100 - 10 - 10 - 10 - 10 - 10 - 10 - 10 |
| <u>D</u> atenbits:    | : 8                               |                                        |
| <u>P</u> arität:      | t Keine                           | 11 N 14                                |
| S <u>t</u> opbits:    | : 1                               |                                        |
| Pr <u>o</u> tokoll:   | l: Kein                           |                                        |
|                       | <u>S</u> tandard wiederherstellen |                                        |
| 0                     | OK Abbrechen Übernehme            | en                                     |

Hyperterminal configuration

Reconnect the electrical power supply to the CS.

#### 8.2 Measured value output and messages via the RS 232 display interface

The CS is always in display mode after it is switched on:

- Initially, the text HyOAC appears in the terminal window
- After the set measurement interval, the current measurement result (e.g.: ISO Code : 25.22.20) or a fault message is output
- If there is a flow error, i.e. the flow rate through the measurement cell is not • within the permitted range, this is displayed by outputting: "F XXX", where xxx is the unfiltered flow in ml/min.
- "999999" is output in case of malfunctions in the particle measurement cell (e.g. • due to a component defect or very high water or air content in the oil).
- "Stop" is output if the measurement is stopped (mode M3: Target cleanliness reached, or via DIN measurement bus command)
- In mode M4, the time in minutes until the next check measurement is displayed • once the target cleanliness has been reached, e.g.: "t 25"

#### 8.3 Parameter setting via the serial RS232 display interface

Pressing the Enter key moves you from display mode to operating mode. (The ContaminationSensor does not perform any measurements in operation mode, therefore the Ready relay is switched off.)

#### 8.3.1 **Operating mode**

Texts that appear in the terminal window are displayed in *italics*.

The following display appears after operating mode starts:

HYDAC Filtertechnik GmbH Contamination Sensor CS2230 Hardware Version 3.0 Firmware Version V4.10 - 27/03/2008

HYDAC Contamination Sensor offline! Measuring cycle stopped x - Restart Measurement p - Enter Parameter Mode Press key (x, p) and Return!

Press the "x" key and then the Return key to return to display mode. The following display appears:

en

HYDAC ContaminationSensor online! Measuring cycle restarted x – Restart Measurement p – Enter Parameter Mode Press key (x, p) and Return

Press the "p" key and then the Return key to enter Parameter mode, in which you can program the CS settings.

#### 8.3.2 Parameter mode

The following display appears after Parameter mode starts:

Parameter Mode:

x - Go back

- t Measuring Cycle Time
- m Measuring Mode
- 2 Limits Mode M2
- 3 Limits Mode M3
- 4 Limits Mode M4
- b Set DIN-Bus Address and Name (for CS models with DIN-Bus module only)
- e Set IP Address (for CS models with Ethernet Interface only)

p - Pump Protection

- o PLC Output Format
- r RS232-Display Output Format
- *i* Current Output Format (for CS models with analog module only)
- c Check Current Output (for CS models with analog module only)
- f Flow Check
- s Sensor Check
- a Configure 4..20 mA Input Channels
- h Display AD Channels
- d Recover Factory Default Settings
- z Show Device Info

Press key (x, t, m, ...) and Return!

#### 8.3.3 Measurement interval

The measurement interval is set using *t* = *Measuring time* (20 to 120 sec).

If a time shorter than 20 s is set (only for test purposes), this is not stored in the EPROM, so that after a reset of the CS the last stored measurement interval set within the permitted range (20 to 120 s) is restored.

It is not possible to set a time < 2 s or > 120 s.

Current measuring cycle time (s) set to: 20

New value for measuring cycle time (s) (press Return only to keep setting): **60 'Return**'

Current measuring cycle time (s) set to: 60

(Das Messintervall wurde im Beispiel von 20s auf 60s verlängert.)

#### 8.3.4 Measuring mode

*m* = Measuring mode selects the measuring mode (M1, M2, M3 or M4)
Current Mode: 3
1=M1, 2=M2, 3=M3, 4=M4
Press key (1, 2, 3, 4) and Return (press Return only to keep setting)2 'Return'
Current value for measuring mode: 2
(The measuring mode was changed from M3 to M2 in this example.)

#### 8.3.4.1 Settings for measuring mode M2

2 = Limits Mode 2 makes the settings for measuring mode M2.Measurement channel for relay 1 (alarm relay):

|    |   |                          | CS 203x               | CS 213x               | CS 223x           |  |  |  |
|----|---|--------------------------|-----------------------|-----------------------|-------------------|--|--|--|
| 0  | ⇔ | NAS/SAE channel<br>0/A   | 5 µm – 15µm           | 2 µm – 5 µm           | > 4 µm            |  |  |  |
| 1  | ⇔ | NAS/SAE channel<br>1/B   | 15 µm – 25 µm         | 5 µm – 15 µm          | > 6 µm            |  |  |  |
| 2  | ⇔ | NAS/SAE channel<br>2/C   | 25 µm – 50 µm         | 15 μm – 25 μm         | > 14 µm           |  |  |  |
| 3  | ⇔ | NAS/SAE channel<br>3/D   | > 50 µm               | > 25 µm               | > 21 µm           |  |  |  |
| 4  | ⇔ | ISO channel 0            | > 5 µm                | > 2 µm                | > 4 µm            |  |  |  |
| 5  | ⇒ | ISO channel 1            | > 15 µm               | > 5 µm                | > 6 µm            |  |  |  |
| 6  | ⇒ | ISO channel 2            | >25 µm                | > 15 µm               | > 14µm            |  |  |  |
| 7  | ⊳ | NAS/SAE                  | Channel 0-3 / A-<br>D | Channel 0-3 / A-<br>D | Channel 0-3 / A-D |  |  |  |
| 8  | ⇔ | ISO Code                 | ISO channel 0/1       | ISO channel<br>0/1/2  | ISO channel 0/1/2 |  |  |  |
| 9  | ⇒ | Flow rate                |                       |                       |                   |  |  |  |
| 10 | ⇔ | LED current              |                       |                       |                   |  |  |  |
| 11 | ⇔ | A20 mA input channel 1   |                       |                       |                   |  |  |  |
| 12 | ⇒ | > 420 mA input channel 2 |                       |                       |                   |  |  |  |

Limit value function for relay 1 (alarm relay)

0 -> No function

1 -> Within range

2 -> Outside range

3 -> Upper limit value exceeded (lower limit value for hysteresis)

4 -> Value below lower limit value (upper limit value for hysteresis)

Limit values for selected measuring channel relay 1 (alarm relay)

Depending on the selected measuring channel, first the lower limit value(s) then the upper limit value(s) are entered.

Measuring channel for relay 2 (warning relay):

Same selection of measuring channels as for relay 1.

Limit value function for relay 2 (warning relay)

Same selection of limit value functions as for relay 1.

Limit values for selected measuring channel relay 2

Entry as for relay 1

Example for CS 223X:

Relay 1, measuring channel:

0=SAE A, 1=SAE B, 2=SAE C, 3=SAE D,

4=ISO ch.0, 5=ISO ch.1, 6=ISO ch.2, 7=SAE A..D,

8=ISO code, 9=flow, 10=LED

11=4..20 mA input ch.1, 12=4..20 mA input ch.2

current setting: 3

new setting (press Return only to keep setting): 8 'Return'

current setting: 8

Relay 1, switching function

(0=no function, 1= within range, 2=outside range, 3= exceed, 4=fall below) current setting: 4 new setting (press Return only to keep setting): **'Return'** current setting : 4

Relay 1, lower limit 1: current setting: 17 new setting (press Return only to keep setting): **16 'Return'** current setting : 16 Relay 1, upper limit 1: current setting: 20 new setting (press Return only to keep setting):'Return'

current setting : 20

Relay 1, lower limit 2:

current setting: 15

new setting (press Return only to keep setting): 14 'Return'

current setting : 14

Relay 1, upper limit 2:

current setting: 18

new setting (press Return only to keep setting): 17 'Return'

current setting : 17

Relay 1, lower limit 3:

current setting: 13

new setting (press Return only to keep setting): 12 'Return'

current setting : 12

Relay 1, upper limit 3:

current setting: 15

new setting (press Return only to keep setting): 'Return'

current setting : 15

(Because the ISO code was selected, a three-value code must be entered each for the lower and for the upper limit value, i.e. a total of 6 values. In the example shown above, the ISO code for the lower limit value is 16/14/12 and for the upper limit value is 20/17/15.)

Relay 2, measuring channel

0=SAE A, 1=SAE B, 2=SAE C, 3=SAE D,

4=ISO ch.0, 5=ISO ch.1, 6=ISO ch.2, 7=SAE A..D,

8=ISO code, 9=flow, 10=LED

11=4..20 mA input ch.1, 12=4..20 mA input ch.2

current setting: 4

new setting (press Return only to keep setting): 9 'Return'

current setting : 9 (selection made: flow)

Relay 2, switching function

(0=no function, 1= within range, 2=outside range, 3= exceed, 4=fall below)

current setting: 0

new setting (press Return only to keep setting): 1 'Return'

current setting : 1 (selection made: within range)

Relay 2, lower limit 1:

current setting: 30

new setting (press Return only to keep setting): 50 'Return'

current setting : 50 Relay 2, upper limit 1: current setting: 150 new setting (press Return only to keep setting):**'Return'** current setting : 150 (50 and 150 ml/min respectively were entered for the lower and upper limit values.)

#### 8.3.4.2 Settings for measuring mode M3

**3 = Limits Mode 3** makes the settings for measuring mode M3. Example for CS 223X: Contamination Code Selection 0=SAE , 1=ISO current setting: 0 new setting (press Return only to keep setting): **1 'Return'** current setting : 1 lower limit 1: current setting: 5 new setting (press Return only to keep setting): 16 'Return' current setting : 16 lower limit 2: current setting: 5 new setting (press Return only to keep setting): 14 'Return' current setting : 14 lower limit 3: current setting: 5 new setting (press Return only to keep setting): 12 'Return' current setting : 12 (In the example, the target cleanliness for mode M3 was changed from SAE 5A, 5B, 5C to ISO 16/14/12) Settings for measuring mode M4 4 = Limits Mode 4 makes the settings for measuring mode M4.

Contamination Code Selection 0=SAE , 1=ISO current setting: 0 new setting (press Return only to keep setting): **1 'Return'** current setting : 1 lower limit 1:

HYDAC Filtertechnik GmbH

8.3.4.3

current setting: 5

- new setting (press Return only to keep setting): 16 'Return'
- current setting : 16
- lower limit 2:
- current setting: 5
- new setting (press Return only to keep setting): 14 'Return'

current setting : 14

- lower limit 3:
- current setting: 5
- new setting (press Return only to keep setting): 12 'Return'
- current setting : 12
- upper limit 1:
- current setting: 8
- new setting (press Return only to keep setting):22 'Return'
- current setting : 22
- upper limit 2:
- current setting: 8
- new setting (press Return only to keep setting): 'Return'
- current setting : 19
- upper limit 3:
- current setting: 8
- new setting (press Return only to keep setting): 16 'Return'
- current setting : 16
- test cycle time in minutes:
- current setting: 60
- new setting (press Return only to keep setting): 120 'Return'
- current setting : 120
- (In the example, for mode M4 the target cleanliness was changed from SAE 5A, 5B, 5C to ISO 16/14/12, the cleanliness class for new cleaning was changed from SAE 8A, 8B, 8C to ISO 22/19/16 and the test cycle time from 60 min to 120 min)

## 8.3.4.4 BUS address and measurement point name

- *b* = *Set DIN-Bus Address and Name* enters the BUS address for the DIN measurement bus and the measurement point name.
- DIN-Bus Address: 1
- measurement point: HYDAC
- New value for DIN-Bus Address (press Return only to keep setting): 2

BeWa CS2000 3117721e en.doc

DIN-Bus Address set to: 2 New measurement point: (press Return only to keep setting): **Testpoint** measurement point: Testpoint

Current DIN-BUS Address: 2

Current measurement point: Testpoint

(In this example, the BUS address was changed from 1 to 2 and the measurement point name from "HYDAC" to "Testpoint".)

DIN-Bus Address: 1 measurement point: HYDAC

DIN-Bus Address fixed by DIP switch ! New measurement point: (press Return only to keep setting): **Testpoint** 

measurement point: Testpoint

Current DIN-BUS Address: 1 Current measurement point: CS 2230

(In this example, the measurement point name was changed from "HYDAC" to "Testpoint", the DIN-BUS address could not be changed because it was set to 1 by DIP switch.)

#### 8.3.4.5 IP-Address

*e* = *Set IP Address* enters the IP address for the Ethernet interface. The IP address has the format xxx.xxx.xxx, where xxx values can be between 0 and 255.

Example:

*IP address part 1: current setting: 129 new setting (press Return only to keep setting): 192 current setting: 192* 

*IP* address part 2: current setting: 42 new setting (press Return only to keep setting): 168 current setting: 168 *IP* address part 3: current setting: 14 new setting (press Return only to keep setting): 16 current setting: 16

*IP* address part 4: current setting: 150 new setting (press Return only to keep setting): 36 current setting: 36

In this example, the IP address was changed from 129.42.14.150 to 192.168.16.36.

#### 8.3.4.6 Dry-running protection

 $p = Pump \ protection$  enables a pump controlled by the ContaminationSensor via relay 1 to be protected against running dry in operating modes M1, M3 and M4. If there is not a sufficient volumetric flow after the start of the measurement or after a flow error occurs, the pump is switched off by relay 1 after expiration of the measurement interval during which the pump protection time runs down. This means the pump is only switched off after two measurement intervals have expired. Entering 0 deactivates this function!

actual Pump protection time : 0 s

New value for Pump protection time (press Return only to keep setting): 10

Actual value for Pump protection time: 10

(In the example, the deactivated function was activated and 10 s entered as the time.)

#### 8.3.4.7 PLC interface

**o** = **PLC Output Format** selects whether the NAS/SAE class (1 value) or the ISO code (3 values) is output via the PLC interface.

Additionally, the output frequency can be varied. (See chapter 9.)

Current PLC Output Format: ISO

Enter 1 for SAE or 2 for ISO (press Return only to keep setting): 1

Selected PLC Output Format: SAE

Current PLC Output Format: SAE

PLC Output Frequency Divider: 1

*New value (1..4) for PLC output frequency divider (press Return only to keep setting): 2* 

PLC output frequency divider set to: 2

(In the example, the output format was changed from ISO to SAE and the output frequency is halved)

#### 8.3.4.8 Display interface

r = RS - -232 Display Output Format enables a header (max. 25 characters) to be entered for display on the screen. In addition, specification can be made as to whether

- the NAS/SAE maximum (single-digit in the form xx; the highest value of the contamination classes determined in the 4 measurement channels is displayed),
- the ISO code (CS 213X and 223X : three-digit in the form xx.xx.xx; CS 203X : two-digit in the form xx.xx),
- the flow (in the form FL xxx, where xxx = flow in ml/min)
- ISO code and flow in alternation
- the contamination class in SAE channel A / NAS channel 0
- the contamination class in SAE channel B / NAS channel 1
- the contamination class in SAE channel C / NAS channel 2
- the contamination class in SAE channel D / NAS channel 3 or
- the cumulative particle counts and the flow (in the form K0,K1,K2,K3/F) (where Ki=cumulative particle counts in channel i and F = flow in ml/min)

if configuration from 2 analog signals (see 8.4.3.13):

- the cumulative particle counts, the flow and the 2 analog signals (in the form K0,K1,K2,K3/FAI1,AI2) (where Ki=cumulative particle counts in channel i, F = flow in ml/min and Ali=analog signal in channel i)
- the ISO code, the flow and the 2 analog signals (CS 213X and 223X : three-digit in the form xx.xx./F/AI1,AI2; CS 203X : two-digit in the form xx.xx/F/AI1,AI2) (with F = flow in ml/min and Ali=analog signal in channel i)

if configuration of the analog signal as HYDACLab Signal (see 8.4.3.13):

- the cumulative particle counts, the flow and the 5 values of the HYDACLab (in the form of K0,K1,K2,K3/F/%sat,Temp,RelVisco,RelDK,State) (where Ki=cumulative particle counts in channel i, F = flow in ml/min and HYDACLab values for saturation, temperature, rel. change in viscosity, rel. change in dielectric constant value, sensor status)
- the ISO code, the flow and the 2 analog signals (CS 213X and 223X : three-digit in the form xx.xx.xx/ F/%sat,Temp,RelVisco,RelDK,State; CS 203X : two-digit in the form xx.xx/F/%sat,Temp,RelVisco,RelDK,State) (with F = flow in ml/min and HYDACLab values for saturation, temperature, relative change in viscosity, relative change in dielectric constant value, sensor status) are to be displayed.

Example for CS 223X (without analog signals):

Header in display output: SAE B

Measurement value in display output: SAE ch. B

Enter new header ('Return' = no header!):

New header in display output: 'no header'

Enter new measurement value ('Return' = keep current setting):

1 = SAE max., 2 = ISO Code, 3 = Flow rate, 4 = Toggle ISO/Flow

5 = SAE ch. A, 6 = SAE ch. B, 7 = SAE ch. C, 8 = SAE ch. D

9 = cumulative particle counts / flow rate

New measurement value in display output: ISO code

(In the example, the output format display was changed from SAE ch. B with header "SAE B" to ISO code without header)

### 8.3.4.9 Adjusting current interface

*i* = *Current Output Format* selects whether the NAS/SAE class (1 value) or the particle information of the 4 channels will be output via the current interface.

Example for CS 223X:

Current Output Format: 1

SAE max.

New Current Output Format:

(1=SAE max., 2=Particle Counts) (press Return only to keep setting): 2

Current Output Format: 2

Particle Counts

(In the example, the output format for the current interface was changed from SAE max. to particle counts.)

#### 8.3.4.10 Testing current interface

c = Check Current Output enables the 4..20 mA current output (optional) to be checked. The current measured under this menu option is output at the 4..20 mA current output until operation mode is exited.

Example:

Check current output

Enter current (between 2.5 and 24.0 mA) as xx.x mA or enter 'x' to exit: 10.0

(In the example, a current of 10.0 mA was set.)

#### 8.3.4.11 Flowcheck

f = Flow check causes four values to be output continuously in order to provide information about whether the oil flow rate through the sensor is appropriate for determining the contamination.

The values each represent the flow rate in ml/min measured on the basis of the average time taken for the particles to flow through the four particle size channels.

Air bubbles in the oil make themselves apparent, for example, when the first value or the first two values is/are significantly lower than the other values. Droplets in a second fluid phase, such as water, fats, etc. are made apparent in a similar way.

A dash "-" is output if no particles were counted in a channel.

Examples:

f Check values: 121, 118, 124, 112 (flow rate ok!) Check values: 125, 130, 110, - (flow rate ok, no particles in 4th channel) Check values: 11, 48, 121, 102 (flow rate not ok! Possibly air bubbles!))

#### 8.3.4.12 Check particle sensor

When s = Sensor check, the particle sensor can be checked. (If, for example, the error code "999999" is outputted via the RS-232 display interface or the Ready relay is open

Examples:

S

```
Sensor current ok !(253 digit)Sensor current low !(1 digit)Light source of sensor may be defectiveSensor current high !(820 digit)Water / air in oil or measurement section is<br/>contaminated
```

#### 8.3.4.13 4 ... 20 mA inputs - configure

When **a** = **Configure 4..20 mA Input Channels**, the two analog 4..20 mA inputs can be configured.

First, the mode for the analog signal must be selected. One can choose between: no analog signals, Standard (that means 2 analog signals) or the reading of the HYDACLab signal via analog signal channel 1.

It is necessary to enter the measured values for 4 mA and 20 mA sensor current and a designation when "Standard" is selected. (The name is read out by the CoCoS software and used as an axis name.)

Example: (configuration for HYDAC AquaSensor AS 2030 / 2330)

а

Analog Input Mode

0 = No Analog input, 1 = Standard (2xAI), 2 = HYDACLab signal

Current setting: 2

New setting (press Return only to keep setting): '1' 'Return'

Channel 1 value for 4.0 mA:

BeWa CS2000 3117721e en.doc

Current setting: 0.0 New setting (press Return only to keep settings): **'Return**'

Channel 1 value for 20.0 mA: Current setting: 100.0 New setting (press Return only to keep settings): **'Return**'

Channel 1 designation: Current string: Fill level New designation (max. 16 characters) (press Return only to keep settings ): **%Saturation 'Return'** 

Channel 2 value for 4.0 mA: Current setting: 0.0 New setting (press Return only to keep settings): **-20 'Return'** 

Channel 2 value for 20.0 mA: Current setting: 16.0 New setting (press Return only to keep settings): **120 'Return'** 

Channel 2 designation: Current string: Pressure New designation (max. 16 characters) (press Return only to keep settings): **Temperature 'Return'** 

#### 8.3.4.14 4..20 mA inputs - display current measured values

Function available only if 2 analog inputs have been configured (see 8.3.4.13).

When *h* = *Display AD Channels*, the current measured values of the two analog 4..20 mA inputs are displayed

Example: (configuration for HYDAC AquaSensor AS 203x / 233x)

h

| Channel 1 | 4.0 mA  | Configuration Value: 0.0   |
|-----------|---------|----------------------------|
| Channel 1 | 20.0 mA | Configuration Value: 100.0 |

%Saturation Value: 35.6

Channel 2 4.0 mA Configuration Value: -20.0

Channel 2 20.0 mA Configuration Value: 120.0

*Temperature Value: 55.4* 

Press key (x, 'Return'): x 'Return'

*Entering 'Return'* updates the values, *x 'Return'* exits the display and returns to parameter mode

#### 8.3.4.15 Master reset

*d* = *Set default values* resets all values that can be set in the parameter mode menu (except the configuration of the analog inputs) to their default values (see Chapter 10.6 Parameter List for more information)

Factory default settings recovered !

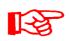

Do not forget to exit parameter and operation mode again after the setting before you disconnect the programming connection, otherwise no measurements will be performed!

If you do this nevertheless, it is possible to "Reset" the ContaminationSensors by briefly interrupting the electrical power supply. Once the electrical power supply has been restored, the ContaminationSensor automatically restarts in display mode.

# 9 PLC interface output signals

Depending on the set output format (ISO code or NAS/SAE classes), the PLC interface either outputs a three-value ISO code or the NAS/SAE classes of the four particle size channels coded in the form of pulses.

The number of pulses output corresponds to the ISO class + 1 or the SAE/NAS class + 1. (This means class "0" can also be output.)

The default pulse frequency is approx. 10 Hz (50ms high / 50ms low), but can be changed in parameter mode, e.g. divided by 2 ( $\rightarrow$ 100ms high / 100ms low), 3 ( $\rightarrow$ 150ms high / 150ms low) or 4 ( $\rightarrow$  200ms high / 200ms low).

There is a 1 second pause between outputting the two values of the ISO code or between the NAS/SAE classes of two channels (irrespective of the pulse frequency selected).

The measurement result is output again after 10 seconds (irrespective of the pulse frequency selected). The output is not synchronized with the measurement interval. This means once an output is started it is continued to its conclusion, even if a new measured value becomes available in the meantime.

In the event of a flow or device error, no pulses are output via the PLC interface. The same applies if the measurement is stopped (modes M3 and M4).

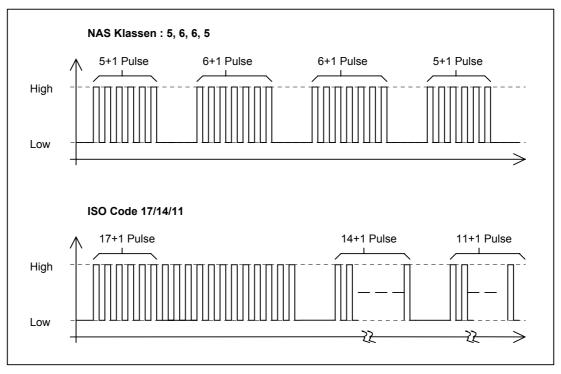

Figure 1: Examples

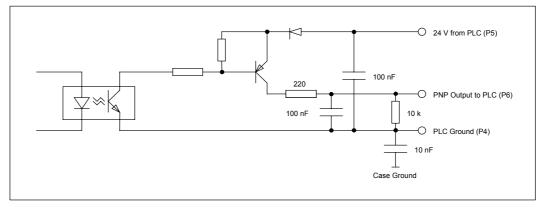

Figure 2: PLC output switching of the CS

# 10 DIN measurement bus module (option -2)

# 10.1 Interface

The configuration of the interface and the protocol structure required for communication are in accordance with the criteria defined in DIN 66348 Part 2.

Basically, the electrical properties correspond to those of an RS 485 interface, however with the additional feature of implementation of the electrical isolation between the interface module and the remainder of the circuit as required in the aforementioned DIN standard.

Data can only be transmitted via this interface using a 4-wire bus in full-duplex mode.

### 10.2 Bus address

Since several CSs can be connected to the same bus, each sensor has to be assigned an address of its own by which it is accessed. The address range in accordance with DIN 66348 ranges from 1 to 31. In view of the fact that each address may only be assigned once, this means that the maximum number of devices is 31.

When the DIP switch is in the "0" position, the bus address stored in the CS's memory is used. The BUS address can be set in parameter mode (see the "Parameter Mode" section in the "Serial RS232 Display and Parameter Setting Interface") or via one of the optional digital interfaces in the range from 1 to 31.

In any other position, the bus address of the CS is fixed and cannot be changed either in parameter mode or using one of the optional digital interfaces.

# **10.3** Settings of the bus address with DIP switch

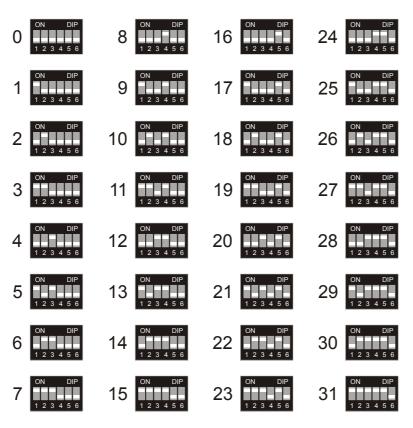

## 10.4 DIN measurement bus commands

All transfers are ASCII-coded, i.e. values are not transmitted in binary format. Strings are transferred with a prefix stating the number of places. The string itself is set inside quotation marks ("). The DIN measurement bus only transmits 7-bit characters, therefore characters with a binary value above 127 are transferred in an escape sequence. The sequence is initiated with a '@' followed by a hexadecimal value as the ASCII character

e.g.: 'Pump 12' -----> 8 "Pump 12" 'Behälter 3' ----> 12 "Beh@84lter 3" ä --> 132 binary --> 84 hex

A send request without previous command transfer returns error status, status and operating status.

e.g. : '1024 00 22' :

Explanation:

| Error status: 1024 | (flow error, see below) |
|--------------------|-------------------------|
|--------------------|-------------------------|

Status: 00 (no new measured value)

Operating status: 22 (Measuring mode M2, measurement in progress, see below)

| Name          | Binary<br>value | Meaning                             |
|---------------|-----------------|-------------------------------------|
| COMAND_ERROR  | 64              | Incorrect bus command was received. |
| TX_ERROR      | 512             | Error in transmit protocol          |
| Q_ERROR       | 1024            | Flow error                          |
| ISENSOR_ERROR | 4096            | Error, LED current, particle sensor |

#### Status:

| Name        | Binary<br>value | Meaning                    |
|-------------|-----------------|----------------------------|
| COUNT_READY | 1               | New measurement present */ |

Operating status:

The tens digit shows the measuring mode number:

1x --> M1, 2x --> M2, etc.

The units digit defines the exact status:

The following applies to M1 (Measure), M2 (Measure and switch), M3 (Filter to):

- x0 Measurement off
- x1 Wait for correct flow rate
- x2 Measurement currently in progress

The following applies to M4 (Filter from to):

- 40 Measurement off
- 41 Wait for correct flow rate
- 42 Measurement currently in progress, testing for lower limit
- 43 Waiting time running
- 44 Waiting time timed out, wait for correct flow rate
- 45 Measurement currently in progress, testing for upper limit

#### 10.5 Commands

A command always consists of a command number and the associated parameters. Some commands cause the CS to give a response on the next send request. The response is always prefixed by the command number. If the response is longer than one data block, it is sent in several blocks.

Command '8': Program parameters in CS Command '9': Read parameter in CS Command '11': Read measured particles (differential) (online) Command '12': Read measured contamination class (online) Command '13': Stop measurement Command '14': Start measurement Command '14': Start measurement Command '15': Test parameter Command '16': Reset error status Command '17': Read out LED send current Command '18': Read out flow info

Command '19': Set parameter to factory settings:

Command '109': Query device and version

## 10.5.1 Command '8': Set parameter

The individual parameters in the CS (limit values, monitoring times, measurement point name, etc.) can be set with this command. The command number is followed by a parameter number and the parameter value.

Example: Set parameter 21 to 0 SEND : '8 21 0' !!! Not all parameters can be programmed !!!

### 10.5.2 Command '9': Rear out parameter

The command number is followed by the number of the required parameter.

Example: Read out parameter 21 SEND : '9 21' RECEIVE : '9 21 1' Explanation: Read out parameter: Parameter value:

!!! All parameters can be read !!!

#### 10.5.3 Command '11': Read measured particles (differential) (online)

21

1

The values of the current measurement are transferred:

- CS 203X: 5...15 μm, 15...25 μm, 25...50 μm, >50 μm particle counts, flow rate, water content and temperature.
- CS 213X:  $2...5 \mu m$ ,  $5...15 \mu m$ ,  $15...25 \mu m$ , >25  $\mu m$  particle counts, flow rate, water content and temperature.
- CS 223X: 4...6 µm, 6...14 µm, 14...21 µm, >21 µm particle counts, flow rate, water content and temperature.

with connected HLB1000 at analog input 1:

- CS 203X: 5...15 μm, 15...25 μm, 25...50 μm, >50 μm particle counts, flow, water content, temperature, relative change in viscosity, relative change in dielectric constant value and sensor status.
- CS 213X: 2...5 μm, 5...15 μm, 15...25 μm, >25 μm particle counts, flow, water content, temperature, relative change in viscosity, relative change in dielectric constant value and sensor status.

CS 223X: 4...6 µm, 6...14 µm, 14...21 µm, >21 µm particle counts, flow, water content, temperature, relative change in viscosity, relative change in dielectric constant value and sensor status.

Example with 2 analog signals:

| SEND:    | '11'                                               |         |
|----------|----------------------------------------------------|---------|
| RECEIVE: | '11 50453 4324 234 67 100 34.7 52.0'               |         |
|          | Explanation:                                       |         |
|          | Particle counts (515 μm/25 μm/46 μm):              | 50453   |
|          | Particle counts (1525 μm/515 μm/614 μm):           | 4324    |
|          | Particle counts (2550 μm/1525 μm/1421 μm):         | 234     |
|          | Particle counts (>50 μm/>25 μm/>21 μm):            | 67      |
|          | Flow rate: 100 r                                   |         |
|          | Measured value Analog input 1 (e.g. water content) | ): 34.7 |
|          | Measured value Analog input 2 (e.g. Temperature)   | : 52.0  |

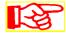

The information about the water content and temperature is only available if a HYDAC AquaSensor is connected to the analog input channels. (The measured values are determined at the end of the measurement interval of the particle counting.)

Example with HYDACLab:

| SEND:    | '11'                                                                                         |                                                        |  |
|----------|----------------------------------------------------------------------------------------------|--------------------------------------------------------|--|
| RECEIVE: | '11 50453 4324 234 67 100 34.7 52.0 11.0 -17.0 2'                                            |                                                        |  |
|          | Explanation:                                                                                 |                                                        |  |
|          | Particle counts (515 μm/25 μm/46 μm):                                                        | 50453                                                  |  |
|          | Particle counts (1525 μm/515 μm/614 μm):                                                     | 4324                                                   |  |
|          | Particle counts (2550 $\mu m/1525$ $\mu m/1421$ $\mu m):$                                    | 234                                                    |  |
|          | Particle counts (>50 µm/>25 µm/>21 µm):                                                      | 67                                                     |  |
|          | Flow rate:                                                                                   | 100 ml/min                                             |  |
|          | HYDACLab Measured value Saturation [%]:                                                      | 34.7                                                   |  |
|          | HYDACLab Measured value Temperature [°C] :                                                   | 52.0                                                   |  |
|          | HYDACLab Measured value Rel. change in viscosity [%] :11.0                                   |                                                        |  |
|          | HYDACLab Measured value Rel. change in diele                                                 | ctric constant value [%] :<br>-17.0                    |  |
|          | HYDACLab Measured value Sensor status :                                                      | 2                                                      |  |
|          | HYDACLab Measured value Rel. change in visco<br>HYDACLab Measured value Rel. change in diele | osity [%] :11.0<br>ctric constant value [%] :<br>-17.0 |  |

Note on HYDACLab Sensor status:

1 = Reference phase

- 2 = Operating phase
- 3 = Oil status not plausible
- 4 = Internal error

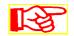

The information is available only if a HYDAC HYDACLab is connected to the analog input channel 1. (The measured values are evaluated from the HDA.ISO signal and the current values are output with the end of the measurement interval of the particle count.)

#### 10.5.4 Command '12': Read measured contamination class online)

Revise/expand

The values of the current measurement are transferred in the form of contamination classes:

Parameter 21 determines whether NAS/SAE or ISO classes are transferred (see chapter 10.6 Parameter List).

SEND : '12' (parameter 21 = 0)

RECEIVE : '12 6 7 7 6 100 34.7 52.0'

Explanation:

| •                                                    |        |
|------------------------------------------------------|--------|
| NAS/SAE class (channel 0):                           | 6      |
| NAS/SAE class (channel 1):                           | 7      |
| NAS/SAE class (channel 2):                           | 7      |
| NAS/SAE class (channel 3):                           | 6      |
| Flow rate: 100                                       | ml/min |
| Measured value Analog input 1 (e.g. water content) : | 34.7   |
| Measured value Analog input 2 (e.g. Temperature) :   | 52.0   |

SEND : '12' (parameter 21 = 1) RECEIVE : '12 21 18 15 12 100 34.7 52.0'

| Explanation:                                         |      |
|------------------------------------------------------|------|
| ISO class (channel 0):                               | 21   |
| ISO class (channel 1):                               | 18   |
| ISO class (channel 2):                               | 15   |
| ISO class (channel 3):                               | 12   |
| Flow rate: 100 r                                     |      |
| Measured value Analog input 1 (e.g. water content) : | 34.7 |
| Measured value Analog input 2 (e.g. Temperature) :   |      |

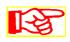

The information about the water content and temperature is only available if a HYDAC AquaSensor is connected to the analog input channels. (The measured values are determined at the end of the measurement interval of the particle counting.)

Example with HYDACLab:

| SEND:    | '12'                                                                            | (Parameter 21 = 0)                 |            |
|----------|---------------------------------------------------------------------------------|------------------------------------|------------|
| RECEIVE: | '12 6 7 7                                                                       | 7 6 100 34.7 52.0 11.0 -17.0 2'    |            |
|          | Explanatio                                                                      | n:                                 |            |
|          | NAS/SAE                                                                         | class (channel 0):                 | 6          |
|          | NAS/SAE                                                                         | class (channel 1):                 | 7          |
|          | NAS/SAE                                                                         | class (channel 2):                 | 7          |
|          | NAS/SAE                                                                         | class (channel 3):                 | 6          |
|          | Flow rate:                                                                      |                                    | 100 ml/min |
|          | HYDACLa                                                                         | b Measured value Saturation [%]:   | 34.7       |
|          | HYDACLa                                                                         | b Measured value Temperature [°C]: | 52.0       |
|          | HYDACLab Measured value Rel. change in viscosity [%]:11.0                       |                                    |            |
|          | HYDACLab Measured value Rel. change in dielectric constant value [%] :<br>-17.0 |                                    |            |
|          | HYDACLa                                                                         | b Sensor status :                  | 2          |

Note on HYDACLab Sensor status:

- 1 = Reference phase
- 2 = Operating phase
- 3 = Oil status not plausible
- 4 = Internal error

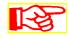

The information is available only if a HYDAC HYDACLab is connected to the analog input channel 1. (The measured values are evaluated from the HDA.ISO signal and the current values are output with the end of the measurement interval of the particle count.)

#### 10.5.5 Command '13': Stop measurement

This command ends a measurement that is in progress:

SEND : '13'

#### 10.5.6 Command '14': Start measurement

This command starts a specified measurement program (M1...M4);

SEND : '14'

#### 10.5.7 Command '17': Read out LED current

This command reads out the current value of the send current of the sensor LED (digital value between 0 and 1023).

SEND : '17'

RECEIVE : '17 156'

Explanation:

LED current: 156 digits

#### 10.5.8 Command '19': Set parameter to factory settings:

This command resets the settings of the CS that can be changed by the user to the factory settings (see "Parameter List" section and "Factory Settings" section in "Technical Data" chapter)

SEND : '19'

#### 10.5.9 Command '109': Request device version

The response comes in the form of three strings specifying the device type, the device family and the version number of the firmware.

SEND: '109'

RECEIVE : '109 6 "CS2130" 6 "CS 2000 " 5 "V4.00"

| Explanation:                |         |
|-----------------------------|---------|
| Number of digits in string: | 7       |
| Device type:                | CS 2130 |
| Number of digits in string: | 7       |
| Device family:              | CS 2000 |
| Number of digits in string: | 5       |
| Firmware Version:           | V4.00   |
| -                           |         |
|                             |         |
|                             |         |

# 10.6 Parameter list / Parameter List

Alle Parameter sind entweder vom Typ String oder Integer. All parameters are either strings or integers.

| No. | String | Read<br>-only | Description                                                                                                    | Ex-works<br>setting | Min | Max |
|-----|--------|---------------|----------------------------------------------------------------------------------------------------|---------------------|-----|-----|
| 0   |        | Yes           | For internal use                                                                                                    |                     |     |     |
| 1   |        | Yes           | For internal use                                                                                                    |                     |     |     |
| 2   |        | Yes           | For internal use                                                                                                    |                     |     |     |
| 3   |        | Yes           | For internal use                                                                                                    |                     |     |     |
| 4   |        | Yes           | ContaminationSensor Model:<br>0> CS 2030 / CS 2031<br>1> CS 2130 / CS 2131<br>2> CS 2230 / CS 2231                                                                                                    | 1                   | 0   | 2   |
| 5   | Х      | Yes           | No to Serial.                                                                                                    | Үууууу              |     |     |
| 6   | Х      | Yes           | No to Sensor.                                                                                                    | ХххАуууууу          |     |     |
| 7   | Х      | Yes           | Calibration date                                                                                                    |                     |     |     |
| 8   |        | No            | Measurement interval                                                                                                    | 60                  | 20  | 120 |
| 9   | Х      | No            | Measurement point (max. 20 characters)                                                                                                    | HYDAC               |     |     |
| 10  |        | Yes           | For internal use                                                                                                    |                     |     |     |
| 11  |        | Yes           | For internal use                                                                                                    |                     |     |     |
| 12  |        | No            | Lower limit value M2, Relay 1, Channel 9 / 10                                                                                                    | 80                  | 0   | 999 |
| 13  |        | No            | Upper limit value M2, Relay 1, Channel 9 / 10                                                                                                    | 120                 | 0   | 999 |
| 14  |        | No            | Limit value function for Relay 1 (in M2)<br>0 -> no function<br>1 -> within range<br>2 -> outside range<br>3 -> exceed (upper limit value exceeded<br>(lower limit value for hysteresis))<br>4 -> fall below (value below lower limit value (upper<br>limit value for hysteresis)) | 4                   | 0   | 4   |

| No. | Gtring<br>-only | Description                                                                                                    | Ex-works<br>setting | Min | Max |
|-----|-----------------|----------------------------------------------------------------------------------------------------|---------------------|-----|-----|
| 15  | No              | Measurement channel for Relay 1 (in M2)<br>0> NAS/SAE Ch.0 (5-15 $\mu$ m / 2-5 $\mu$ m / >4 $\mu$ m)<br>1> NAS/SAE Ch.1 (15-25 $\mu$ m / 5-15 $\mu$ m / >6 $\mu$ m)<br>2> NAS/SAE Ch.2 (25-50 $\mu$ m / 15-25 $\mu$ m / >14<br>$\mu$ m)<br>3> NAS/SAE Ch.3 (>50 $\mu$ m / >25 $\mu$ m / >21 $\mu$ m)<br>4> ISO Ch.0 (>5 $\mu$ m / >2 $\mu$ m / >4 $\mu$ m)<br>5> ISO Ch.1 (>15 $\mu$ m / >5 $\mu$ m / >6 $\mu$ m)<br>6> ISO Ch.2 (>25 $\mu$ m / >15 $\mu$ m / >14 $\mu$ m)<br>7> NAS/SAE Channel 0 to 3<br>8> ISO Code<br>9> flow<br>10> LED current<br>11> 420 mA input channel 1<br>12> 420 mA input channel 2 | 8                   | 0   | 9   |
| 16  | No              | Lower limit value M2, Relay 2, Channel 9 / 10                                                                                                    | 40                  | 0   | 999 |
| 17  | No              | Upper limit value M2, Relay 2, Channel 9 / 10                                                                                                    | 75                  | 0   | 999 |
| 18  | No              | Limit value function for Relay 2 (in M2)<br>0 -> no function<br>1 -> within range<br>2 -> outside range<br>3 -> exceed (upper limit value exceeded<br>(lower limit value for hysteresis))<br>4 -> fall below (value below lower limit value<br>(upper limit value for hysteresis))                                                                                                    | 4                   | 0   | 4   |
| 19  | No              | Measuring channel for Relay 2 (in M2)<br>0> NAS/SAE Ch.0 (5-15 $\mu$ m / 2-5 $\mu$ m / >4 $\mu$ m)<br>1> NAS/SAE Ch.1 (15-25 $\mu$ m / 5-15 $\mu$ m / >6 $\mu$ m)<br>2> NAS/SAE Ch.2 (25-50 $\mu$ m / 15-25 $\mu$ m / >14<br>$\mu$ m)<br>3> NAS/SAE Ch.3 (>50 $\mu$ m / >25 $\mu$ m / >21 $\mu$ m)<br>4> ISO Ch.0 (>5 $\mu$ m / >2 $\mu$ m / >4 $\mu$ m)<br>5> ISO Ch.1 (>15 $\mu$ m / >5 $\mu$ m / >6 $\mu$ m)<br>6> ISO Ch.2 (>25 $\mu$ m / >15 $\mu$ m / >14 $\mu$ m)<br>7> NAS/SAE channel 0 to 3<br>8> ISO Code<br>9> flow<br>10> LED current<br>11> 420 mA input channel 1<br>12> 420 mA input channel 2   | 8                   | 0   | 9   |
| 20  | Yes             | For internal use                                                                                                    |                     |     |     |
| 21  | No              | Unit for Command 12 0> NAS/SAE 1> ISO                                                                                                    | 1                   | 0   | 1   |
| 22  | No              | Lower limit value in M3 Channel 0 (NAS/SAE<br>/ ISO)                                                                                                    | 18                  |     |     |

BeWa CS2000 3117721e en.doc

| No. | String | Read<br>-only | Description                                                       |                    | Ex-works<br>setting | Min | Мах  |
|-----|--------|---------------|-------------------------------------------------------------------|--------------------|---------------------|-----|------|
| 23  |        | No            | Lower limit value in M3 (<br>/ ISO)                               | Channel 1 (NAS/SAE | 15                  |     |      |
| 24  |        | No            | Lower limit value in M3 (<br>/ ISO)                               | Channel 2 (NAS/SAE | 12                  |     |      |
| 25  |        | No            | Lower limit value in M4 (<br>/ ISO)                               | Channel 0 (NAS/SAE | 18                  |     |      |
| 26  |        | No            | Lower limit value in M4 (<br>/ ISO)                               | Channel 1 (NAS/SAE | 15                  |     |      |
| 27  |        | No            | Lower limit value in M4 (<br>/ ISO)                               | Channel 2 (NAS/SAE | 12                  |     |      |
| 28  |        | No            | Upper limit value in M4 (<br>/ ISO)                               | Channel 0 (NAS/SAE | 22                  |     |      |
| 29  |        | No            | Upper limit value in M4 (<br>/ ISO)                               | Channel 1 (NAS/SAE | 19                  |     |      |
| 30  |        | No            | Upper limit value in M4 (<br>/ ISO)                               | Channel 2 (NAS/SAE | 16                  |     |      |
| 31  |        | No            | Test cycle time in M4 (in minu                                    | ites)              | 60                  | 0   | 1440 |
| 32  |        | Yes           | For internal use                                                  |                    |                     |     |      |
| 33  |        | No            | Address for DIN-MESSBUS                                           |                    | 1                   | 1   | 31   |
| 35  |        | Yes           | For internal use                                                  |                    |                     |     |      |
| 36  |        | Yes           | For internal use                                                  |                    |                     |     |      |
| 37  |        | Yes           | For internal use                                                  |                    |                     |     |      |
| 38  |        | Yes           | For internal use                                                  |                    |                     |     |      |
| 39  |        | Yes           | For internal use                                                  |                    |                     |     |      |
| 40  |        | No            | Unit of limit value in M3 0> N                                    | NAS/SAE, 1> ISO    | 1                   | 0   | 1    |
| 41  |        | No            | Unit of limit value in M4 0> N                                    | NAS/SAE, 1> ISO    | 1                   | 0   | 1    |
| 43  |        | No            | Pump pre-running time in second<br>relay 1 switched off (Pump Pro | 0                  | 0                   | 200 |      |
| 44  |        | Yes           | For internal use                                                  |                    |                     |     |      |
| 45  |        | Yes           | For internal use                                                  |                    |                     |     |      |
| 46  |        | No            | IP Address part 1                                                 |                    | 192                 | 0   | 255  |
| 47  |        | No            | IP Address part 2                                                 |                    | 168                 | 0   | 255  |
| 48  |        | No            | IP Address part 3                                                 |                    | 16                  | 0   | 255  |

| No. | String | Read<br>-only | Description                                      | Ex-works<br>setting | Min   | Max  |
|-----|--------|---------------|--------------------------------------------------|---------------------|-------|------|
| 49  |        | No            | IP Address part 4                                | 36                  | 0     | 255  |
| 50  |        | Yes           | For internal use                                 |                     |       |      |
| 51  |        | Yes           | For internal use                                 |                     |       |      |
| 52  |        | No            | Analog input 1, Configured value for 4 mA        |                     | -9999 | 9999 |
| 53  |        | No            | Analog input 1, Configured value for 20 mA       |                     | -9999 | 9999 |
| 54  | Х      | No            | Analog input 1, designation (max. 15 characters) |                     |       |      |
| 55  |        | Yes           | For internal use                                 |                     |       |      |
| 56  |        | Yes           | For internal use                                 |                     |       |      |
| 57  |        | No            | Analog input 2, Configured value for 4 mA        |                     | -9999 | 9999 |
| 58  |        | No            | Analog input 2, Configured value for 20 mA       |                     | -9999 | 9999 |
| 59  | Х      | No            | Analog input 2, designation (max. 15 characters) |                     |       |      |
| 60  |        | Yes           | For internal use                                 |                     |       |      |
| 61  |        | Yes           | For internal use                                 |                     |       |      |
| 62  |        | Yes           | For internal use                                 |                     |       |      |
| 63  |        | Yes           | For internal use                                 |                     |       |      |
| 64  |        | Yes           | For internal use                                 |                     |       |      |
| 65  |        | Yes           | For internal use                                 |                     |       |      |
| 66  |        | Yes           | Analog input mode                                | 0                   | 0     | 2    |
| 67  |        | Yes           | For internal use                                 |                     |       |      |
| 68  |        | Yes           | For internal use                                 |                     |       |      |
| 69  |        | Yes           | For internal use                                 |                     |       |      |
| 70  |        | Yes           | For internal use                                 |                     |       |      |
| 71  |        | Yes           | For internal use                                 |                     |       |      |
| 72  |        | Yes           | For internal use                                 |                     |       |      |
| 73  |        | Yes           | For internal use                                 |                     |       |      |
| 74  |        | Yes           | For internal use                                 |                     |       |      |
| 75  |        | Yes           | For internal use                                 |                     |       |      |
| 76  |        | Yes           | For internal use                                 |                     |       |      |
| 77  |        | Yes           | For internal use                                 |                     |       |      |

BeWa CS2000 3117721e en.doc

| No. | String | Read<br>-only                                                                                                    | Description                                             | Ex-works<br>setting | Min | Мах |
|-----|--------|----------------------------------------------------------------------------------------------------|---------------------------------------------------------|---------------------|-----|-----|
| 78  |        | Yes                                                                                                    | For internal use                                        |                     |     |     |
| 79  |        | Yes                                                                                                    | For internal use                                        |                     |     |     |
| 80  |        | No                                                                                                    | Measuring mode M1M4> 03                                 | 1                   | 0   | 3   |
| 81  | х      | No                                                                                                    | Header for RS232 Display Output                         | No to<br>Header     |     |     |
| 82  |        | <ul> <li>No Unit for RS232 Display Output<br/>CS 2230:</li> <li>1 = SAE max., 2 = ISO Code, 3 = Flow rate,<br/>4 = Toggle ISO/Flow, 5 = SAE ch. A, 6 = SAE ch. B,<br/>7 = SAE ch. C, 8 = SAE ch. D, 9 = cum. particle<br/>counts / flow rate</li> <li>CS2030/2130:</li> <li>1 = NAS max., 2 = ISO Code, 3 = Flow rate,<br/>4 = Toggle ISO/Flow, 5 = NAS ch. 0, 6 = NAS ch.<br/>1,<br/>7 = NAS ch. 2, 8 = NAS ch. 3, 9 = cum. particle<br/>counts / flow rate</li> </ul> |                                                         | 2                   | 1   | 8   |
| 83  |        | No                                                                                                    | Unit for PLC Output 1> NAS/SAE, 2> ISO                  | 2                   | 1   | 2   |
| 84  |        | No                                                                                                    | Lower limit value 1 M2, Relay 1, Channel 0-8            | 16                  | 0   | 999 |
| 85  |        | No                                                                                                    | Lower limit value 2 M2, Relay 1, Channel 0-8            | 13                  | 0   | 999 |
| 86  |        | No                                                                                                    | Lower limit value 3 M2, Relay 1, Channel 0-8            | 10                  | 0   | 999 |
| 87  |        | No                                                                                                    | Lower limit value 4 M2, Relay 1, Channel 0-8 (not used) | 7                   | 0   | 999 |
| 88  |        | No                                                                                                    | Upper limit value 1 M2, Relay 1, Channel 0-8            | 18                  | 0   | 999 |
| 89  |        | No                                                                                                    | Upper limit value 2 M2, Relay 1, Channel 0-8            | 15                  | 0   | 999 |
| 90  |        | No                                                                                                    | Upper limit value 3 M2, Relay 1, Channel 0-8            | 12                  | 0   | 999 |
| 91  |        | No                                                                                                    | Upper limit value 4 M2, Relay 1, Channel 0-8 (not used) | 9                   | 0   | 999 |
| 92  |        | No                                                                                                    | Lower limit value 1 M2, Relay 2, Channel 0-8            | 16                  | 0   | 999 |
| 93  |        | No                                                                                                    | Lower limit value 2 M2, Relay 2, Channel 0-8            | 13                  | 0   | 999 |
| 94  |        | No                                                                                                    | Lower limit value 3 M2, Relay 2, Channel 0-8            | 10                  | 0   | 999 |
| 95  |        | No                                                                                                    | Lower limit value 4 M2, Relay 2, Channel 0-8 (not used) | 7                   | 0   | 999 |
| 96  |        | No                                                                                                    | Upper limit value 1 M2, Relay 2, Channel 0-8            | 18                  | 0   | 999 |
| 97  |        | No                                                                                                    | Upper limit value 2 M2, Relay 2, Channel 0-8            | 15                  | 0   | 999 |

| No. | String | Read<br>-only | Description                                             | Ex-works<br>setting | Min | Max |
|-----|--------|---------------|---------------------------------------------------------|---------------------|-----|-----|
| 98  |        | No            | Upper limit value 3 M2, Relay 2, Channel 0-8            | 12                  | 0   | 999 |
| 99  |        | No            | Upper limit value 4 M2, Relay 2, Channel 0-8 (not used) | 9                   | 0   | 999 |

# 11 RS 232 Module (Option –0)

This module uses the same data transfer protocol as described in the DIN measurement bus chapter.

The RS 232 module enables the ContaminationSensor to be connected directly to a standard RS 232 computer port (COM port) without using an interface converter.

However, it is not possible to network several units with the RS 232 module.

Furthermore, the RS 232 interface has a lower interference immunity than the RS 485 interface.

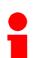

Caution! This serial RS 232 interface cannot be used for parameter setting with a terminal program.

Always use the RS 232 display interface for this application, see the "Analog Inputs" chapter.

# 12 Ethernet Module (Option –5)

The Ethernet module is designed for the standardized cabling version "10 Base-T" and corresponds to the criteria defined in IEEE 802.3 (bit rate 10 Mbps, transfer medium: Twisted Pair (UTP/STP) cable).

The data is transferred via the globally standardized TCP/IP communication protocol.

# 12.1 Setting the IP address

Before you set an IP address, coordinate the application with your IT department. Assignment of an IP address is subject to certain internal company regulations and overriding international regulations.

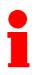

The IP address of every single device can be set to identify it in the network.

Only use IP addresses that are assigned to you by the IT department. Failure to observe this requirement can result in network failure.

The IP address is set when the parameters are set using the RS232 display and parameter setting interface (as described in chapter **8.3.4.5**). This module uses the same data transfer protocol as described in chapter **10**.

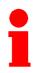

When the device is accessed via Ethernet LAN, it is only the IP address that is important and the bus address is ignored.

# 12.2 Devices with an Ethernet module offer the following 2 applications

The following applications are available at the same time.

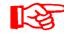

However, we recommend exclusively using individual mode in order to avoid timing problems and malfunctions.

#### 12.2.1 Transferring commands via the TCP/IP protocol

The same commands are available as described in chapter **10.5** DIN Measurement Bus Module. However, the ASCII-coded commands are transferred via the TCP/IP protocol. Refer to chapter **10.4** for the composition of the commands and their responses.

#### 12.2.2 CS 2000 as WebServer

The CS 2000 performs the task of a WebServer. The CS 2000 Ethernet module offers the opportunity to display the current measurement data (cumulative particle counts, ISO classes) as well as some device data (e.g. device type, firmware, serial number) on a connected PC using a web browser (e.g. Internet Explorer).

The screens are stored in HTML format in the CS 2000 WebServer and can be called up in the PC browser by entering the corresponding IP address in the address box (see section 12.1).

For example:

| Adresse                  | http://192.168.0.30/ |
|--------------------------|----------------------|
| a contract of the second |                      |

An HTML screen appears with the following structure:

| HYDAC Contamination Sensor<br>CS 2230<br>Serial No. 431C120999 Firmware 4.00<br>Measuring Point HYDAC Filtersystems |            |           |          |  |
|----------------------------------------------------------------------------------------------------|------------|-----------|----------|--|
| Current Readings                                                                                                    | 8          |           |          |  |
| Particle Size                                                                                                    | Counts     | s / 100ml | ISO Code |  |
| > 4 µ                                                                                                    | 1          | 10620     | 14       |  |
| > 6 µ                                                                                                    |            | 3015      | 12       |  |
| > 14 µ                                                                                                    |            | 756       | 10       |  |
| > 21 µ                                                                                                    | > 21 µ 102 |           |          |  |
| Sensor Flow rate [m                                                                                                 | ıl/min]    | 104       |          |  |
| Temperature [°C]<br>Saturation [%]                                                                                  |            |           |          |  |

The HTML page is refreshed every 15 seconds, which means it always displays the current measurement results.

However, the values for temperature ([°C]) and saturation ([%]) are only output if a HYDAC AquaSensor or a HYDACLab is connected to the CS.

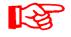

The CS 2000 with Ethernet modul performs the task of a WebServer. If you make a connection to the CS 2000, another client is blocked

from accessing this function for the duration of the connection, i.e. the WebServer only ever communicates with one client at a time. However, it is possible to call up the WebServer with a web browser (e.g. Internet Explorer) at the same time as accessing the device in accordance with Chapter 12.2.1.

# 12.3 Electrical Installation

The CS 2000 with Ethernet module has a "D"-coded M12 Industrial Ethernet connection socket in accordance with IEC 61076-2-101

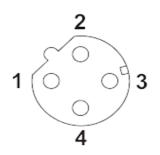

Assignment:

| PIN 1 : TxD+ | (terminal 9)  |
|--------------|---------------|
| PIN 2 : RxD+ | (terminal 7)  |
| PIN 3 : TxD- | (terminal 10) |
| PIN 4 : RxD- | (terminal 8)  |

The following connection lines are available as optional accessories:

|                                                | Stock number |
|------------------------------------------------|--------------|
| ZBE 45-05 (Ltg.M12-D-4p 5mSteck/RJ45Patch)     | 3346100      |
| ZBE 45-10 (Ltg.M12-D-4p10mSteck/RJ45Patch)     | 3346101      |
| ZBE 46-05 (Ltg.M12-D-4p 5mSteck/RJ45Crossover) | 3346102      |
| ZBE 46-10 (Ltg.M12-D-4p10mSteck/RJ45Crossover) | 3346103      |

# 13 Analog module (option –1)

The measurement results are output as follows as current between 4 mA and 20 mA (load  $\leq$  500  $\Omega):$ 

If NAS max. or. SAE max. was selected in parameter mode under "i":

|                                        | Current 4-20 mA |
|----------------------------------------|-----------------|
| Measurement range from NAS=2 / SAE =2  | 4.8 mA          |
| Measurement range to NAS =15 / SAE =12 | 19.2 mA         |
| "Error Low"                            | 4 mA            |
| "Error High"                           | 20 mA           |

**"Error Low"** means: Device is not ready for measuring (e.g. due to defective sensor, however also due to excessive air or water content)

"Error High" means: Flow error

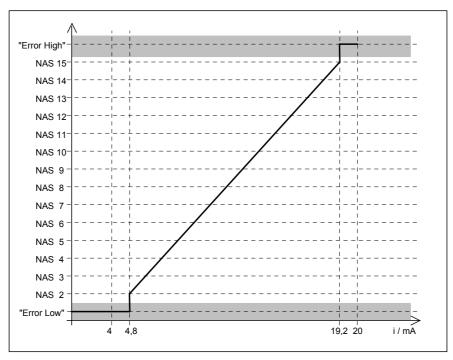

The NAS class is calculated from the measured current i as follows:

"NAS value" = 1 + (i - 4.8 mA) x 13 / 14.4

#### NAS class = "NAS value" rounded to whole number

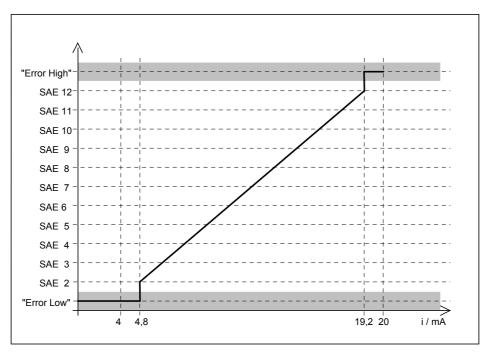

The SAE class is calculated from the measured current i as follows:

```
"SAE value" = 1 + (i - 4.8 mA) x 11 / 14.4
```

#### SAE class = "SAE value" rounded to whole number

If Particle counts was selected in parameter mode under "i":

|                                | Period                               | Current 4-20 mA                        |
|--------------------------------|--------------------------------------|----------------------------------------|
| "ID" for particle channel 1    | 300 ms<br>300 ms                     | 19.2 mA<br>4.8 mA                      |
| Log (particle count channel 1) | 3000 ms                              | 4.8 mA-19.2 mA                         |
| "ID" for particle channel 2    | 300 ms<br>300 ms<br>300 ms<br>300 ms | 19.2 mA<br>4.8 mA<br>19.2 mA<br>4.8 mA |
| Log (particle count channel 2) | 3000 ms                              | 4.8 mA-19.2 mA                         |
|                                |                                      |                                        |
| "Error Low"                    | 0%                                   | 4 mA                                   |
| "Error high"                   | 100%                                 | 20 mA                                  |

After an "ID" for the particle channel, the particle count of the particular channel is output as a current between 4.8 and 19.2 mA.

The current is calculated as follows:  $I(n) = I_{min} + log(n) \times (I_{max} - I_{min}) / (log(n_{max}) - log(n_{min}))$ 

en

Where:n = particle count $n_{min} = minimum particle count (1)$  $n_{max} = maximum particle count (20.480.00)$ 

BeWa CS2000 3117721e en.doc

 $I_{min}$  = minimum current (4.8mA)  $I_{max}$  = maximum current (19.2mA) Log = Logarithm base 10

This results in: I(n) = 4.8 mA+ log(n) x 1.9695 mA

If the particle count is greater than 20,480,000, then 19.2 mA is output. If the particle count = 0, then 4.8 mA is output.

The particle count is calculated from the current as follows:

n(I) = 10<sup>(I-4.8 mA)/1.9695 mA</sup>

Example:

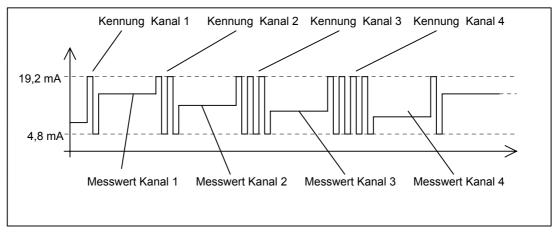

# 14 Cleanliness classes - brief overview

## 14.1 Cleanliness class - ISO 4406:1999

In ISO 4406:1999 particle counts are determined cumulatively, i.e. > 4  $\mu$ m<sub>(c)</sub>, >6  $\mu$ m<sub>(c)</sub> and >14  $\mu$ m<sub>(c)</sub> (manually by filtering the fluid through an analysis membrane or automatically using particle counters) and allocated to measurement references.

The goal of allocating particle counts to references is to facilitate the assessment of fluid cleanliness ratings.

In 1999 the "old" ISO 4406:1987 was revised and the size ranges of the particle sizes undergoing analysis redefined. The counting method and calibration were also changed.

This is important for the user in his everyday work: even though the measurement references of the particles undergoing analysis have changed, the cleanliness code will change only in individual cases. When drafting the "new" ISO 4406:1999 it was ensured that not all the existing cleanliness provisions for systems had to be changed.

#### 14.1.1 ISO 4406 table

Allocation of particle counts to cleanliness classes:

|       | Number of p | articles / 100 ml        |       | Number of pa | rticles / 100 ml         |
|-------|-------------|--------------------------|-------|--------------|--------------------------|
| Class | More than   | Up to (and<br>including) | Class | More than    | Up to (and<br>including) |
| 0     | 0           | 1                        | 15    | 16,000       | 32,000                   |
| 1     | 1           | 2                        | 16    | 32,000       | 64,000                   |
| 2     | 2           | 4                        | 17    | 64,000       | 130,000                  |
| 3     | 4           | 8                        | 18    | 130,000      | 250,000                  |
| 4     | 8           | 16                       | 19    | 250,000      | 500,000                  |
| 5     | 16          | 32                       | 20    | 500,000      | 1,000,000                |
| 6     | 32          | 64                       | 21    | 1,000,000    | 2,000,000                |
| 7     | 64          | 130                      | 22    | 2,000,000    | 4,000,000                |
| 8     | 130         | 250                      | 23    | 4,000,000    | 8,000,000                |
| 9     | 250         | 500                      | 24    | 8,000,000    | 16,000,000               |
| 10    | 500         | 1,000                    | 25    | 16,000,000   | 32,000,000               |
| 11    | 1,000       | 2,000                    | 26    | 32,000,000   | 64,000,000               |
| 12    | 2,000       | 4,000                    | 27    | 64,000,000   | 130,000,000              |
| 13    | 4,000       | 8,000                    | 28    | 130,000,000  | 250,000,000              |
| 14    | 8,000       | 16,000                   |       |              |                          |

Note: increasing the measurement reference by 1 causes the particle count to double.

| Example: ISO class 1 | 18 / 15 / 11 means: |
|----------------------|---------------------|
|----------------------|---------------------|

| Cleanliness class                          | Particle count / ml | Size ranges            |  |  |  |  |
|--------------------------------------------|---------------------|------------------------|--|--|--|--|
| 18                                         | 1,300 – 2,500       | > 4 µm <sub>(c)</sub>  |  |  |  |  |
| 15                                         | 160 – 320           | > 6 µm <sub>(c)</sub>  |  |  |  |  |
| 11                                         | 10 – 20             | > 14 µm <sub>(c)</sub> |  |  |  |  |
| and found in A reliaf an analyzed as reals |                     |                        |  |  |  |  |

are found in 1 ml of an analyzed sample.

### 14.1.2 Changes from ISO4406:1987 to ISO4406:1999

|                         | "old" ISO 4406:1987             | "new" ISO 4406:1999                                                    |                                                                          |  |
|-------------------------|---------------------------------|------------------------------------------------------------------------|--------------------------------------------------------------------------|--|
| Size ranges             | > 5 μm<br>> 15 μm               |                                                                        | > 4 µm <sub>(c)</sub><br>> 6 µm <sub>(c)</sub><br>> 14 µm <sub>(c)</sub> |  |
| Dimension<br>determined | Longest dimension of a particle |                                                                        | Diameter of the area-<br>equivalent circle<br>ISO 11171:1999             |  |
| Test dust               | ACFTD dust                      | 1-10 µm ultra fine fraction                                            | ISO 12103-1A1                                                            |  |
|                         |                                 | SAE Fine, AC<br>Fine                                                   | ISO 12103-1A2                                                            |  |
|                         |                                 | SAE 5-80 µm<br>ISO MTD<br>Calibration dust<br>for particle<br>counters | ISO 12103-1A3                                                            |  |
|                         |                                 | SAE Coarse<br>Coarse fraction                                          | ISO 12103-1A4                                                            |  |
| Comparable size ranges  | Old ACFTD calibration           | Comparable<br>ACFTD dusts                                              | New NIST calibration                                                     |  |
|                         | <br>5 μm<br>15 μm               | < 1 μm<br>4.3 μm<br>15.5 μm                                            | 4 μm <sub>(c)</sub><br>6 μm <sub>(c)</sub><br>14 μm <sub>(c)</sub>       |  |

# 14.2 Cleanliness class - SAE AS 4059

Like ISO 4406, NAS 4059 describes particle concentrations in liquids. The analysis methods can be applied in the same manner as ISO 4406:1999.

An additional feature in common with ISO 4406:1999 is that cleanliness classes are grouped on the basis of cumulative number of particles (i.e. all particles that are larger than a certain limit value are >4  $\mu$ m, for example).

As opposed to ISO, SAE AS 4059 uses different limit values among the various particle sizes for contamination classes.

For this reason, the corresponding designation of the particle size being examined always has to be added, e.g.:

| AS 4059 class 6B       | ≙ | 9731 – 19500 particle > 6 μm (see table 14.2.1) |
|------------------------|---|-------------------------------------------------|
| AS 4059 class 8A/7B/6C | ≙ | 3-value ISO code >4µm/>6µm/>14µm                |

If an SAE class is given acc. to AS 4059 without a letter, then it is always particle size B (> 6  $\mu$ m).

The following table shows the cleanliness in relation to the particle concentration determined.

## 14.2.1 SAE AS 4059 table

|                |     | Maximum particle count / 100 ml |                       |                        |                        |                        |                        |
|----------------|-----|---------------------------------|-----------------------|------------------------|------------------------|------------------------|------------------------|
| Size ISO 4402  |     | > 1 µm                          | > 5 µm                | > 15 µm                | > 25 µm                | > 50 µm                | > 100 µm               |
| Size ISO 11171 |     | > 4 µm <sub>(c)</sub>           | > 6 µm <sub>(c)</sub> | > 14 µm <sub>(c)</sub> | > 21 µm <sub>(c)</sub> | > 38 µm <sub>(c)</sub> | > 70 µm <sub>(c)</sub> |
| Size coding    |     | Α                               | В                     | С                      | D                      | E                      | F                      |
|                | 000 | 195                             | 76                    | 14                     | 3                      | 1                      | 0                      |
|                | 00  | 390                             | 152                   | 27                     | 5                      | 1                      | 0                      |
|                | 0   | 780                             | 304                   | 54                     | 10                     | 2                      | 0                      |
|                | 1   | 1,560                           | 609                   | 109                    | 20                     | 4                      | 1                      |
|                | 2   | 3,120                           | 1,220                 | 217                    | 39                     | 7                      | 1                      |
|                | 3   | 6,250                           | 2,430                 | 432                    | 76                     | 13                     | 2                      |
| 6              | 4   | 12,500                          | 4,860                 | 864                    | 152                    | 26                     | 4                      |
| Classes        | 5   | 25,000                          | 9,730                 | 1,730                  | 306                    | 53                     | 8                      |
| Cla            | 6   | 50,000                          | 19,500                | 3,460                  | 612                    | 106                    | 16                     |
|                | 7   | 100,000                         | 38,900                | 6,920                  | 1,220                  | 212                    | 32                     |
|                | 8   | 200,000                         | 77,900                | 13,900                 | 2,450                  | 424                    | 64                     |
|                | 9   | 400,000                         | 156,000               | 27,700                 | 4,900                  | 848                    | 128                    |
|                | 10  | 800,000                         | 311,000               | 55,400                 | 9,800                  | 1,700                  | 256                    |
|                | 11  | 1,600,000                       | 623,000               | 111,000                | 19,600                 | 3,390                  | 512                    |
|                | 12  | 3,200,000                       | 1,250,000             | 222,000                | 39,200                 | 6,780                  | 1,020                  |

## 14.2.2 SAE definition

## 14.2.2.1 Absolute particle count larger than a defined particle size

Example: Cleanliness class according to AS 4059: 6

The maximum permissible particle count in the individual size ranges is shown in the table in boldface.

Cleanliness class acc. to AS 4059= 6 B

Size B particles may not exceed the maximum number indicated for class 6

6 B = max. 19,500 particles > 5  $\mu$ m in size

## 14.2.2.2 Specifying a cleanliness class for each particle size

Example: Cleanliness class according to AS 4059=7 B / 6 C / 5 D

| Cleanliness class                           | Particle count / 100 ml |
|---------------------------------------------|-------------------------|
| Size B ( > 5 $\mu m$ / > 6 $\mu m_{(c)}$ )  | 38,900                  |
| Size C ( >15 $\mu m$ / >14 $\mu m_{(c)}$ )  | 3460                    |
| Size D ( >25 $\mu m$ / > 21 $\mu m_{(c)}$ ) | 306                     |

### 14.2.2.3 Specifying the highest cleanliness class measured

Example: Cleanliness class according to AS 4059= 6 B - F

The 6 B – F specification requires a particle count in size ranges B – F . The respective particle concentration of cleanliness class 6 may not be exceeded in any of these ranges.

# 14.3 Cleanliness Class - NAS 1638

Like ISO 4406, NAS 1638 describes particle concentrations in liquids. The analysis methods can be applied in the same manner as ISO 4406:1999.

In contrast to ISO 4406, certain particle ranges are counted in NAS 1638 and attributed to measurement references.

The following table shows the cleanliness in relation to the particle concentration determined.

|             |    | Maximum particle count / 100 ml |           |         |         |             |             |
|-------------|----|---------------------------------|-----------|---------|---------|-------------|-------------|
|             |    | 25 µm                           | 515 μm    | 1525 μm | 2550 μm | 50100<br>μm | > 100<br>µm |
|             | 00 | 625                             | 125       | 22      | 4       | 1           | 0           |
|             | 0  | 1,250                           | 250       | 44      | 8       | 2           | 0           |
|             | 1  | 2,500                           | 500       | 88      | 16      | 3           | 1           |
|             | 2  | 5,000                           | 1,000     | 178     | 32      | 6           | 1           |
|             | 3  | 10,000                          | 2,000     | 356     | 64      | 11          | 2           |
| ŝ           | 4  | 20,000                          | 4,000     | 712     | 128     | 22          | 4           |
| class       | 5  | 40,000                          | 8,000     | 1,425   | 253     | 45          | 8           |
| SS          | 6  | 80,000                          | 16,000    | 2,850   | 506     | 90          | 16          |
| Cleanliness | 7  | 160,000                         | 32,000    | 5,700   | 1,012   | 180         | 32          |
| ean         | 8  | 320,000                         | 64,000    | 11,400  | 2,025   | 360         | 64          |
| Ö           | 9  | 640,000                         | 128,000   | 22,800  | 4,050   | 720         | 128         |
|             | 10 | 1,280,000                       | 256,000   | 45,600  | 8,100   | 1,440       | 256         |
|             | 11 | 2,560,000                       | 512,000   | 91,200  | 16,200  | 2,880       | 512         |
|             | 12 | 5,120,000                       | 1,024,000 | 182,400 | 32,400  | 5,760       | 1,024       |
|             | 13 | 10,240,000                      | 2,048,000 | 364,800 | 64,800  | 11,520      | 2,048       |
|             | 14 | 20,480,000                      | 4,096,000 | 729,000 | 129,600 | 23,040      | 4,096       |

Increasing the class by 1 causes the particle count to double on average.

## 15 Error Messages and Troubleshooting

| Error message | Cause(s)                                                                                                    | Remedy                                                                                                    |  |  |  |  |
|---------------|----------------------------------------------------------------------------------------------------|----------------------------------------------------------------------------------------------------|--|--|--|--|
| F 225         | The flow through the CS is<br>outside of the set, permitted<br>range.<br>F = Error<br>225 = Flow is approx. 225<br>ml/min. | Reduce the flow to the CS.                                                                                                    |  |  |  |  |
| F 0           | The CS does not detect a flow in the particle measurement                                                                  | Check if there is sufficient pressure at the sensor inlet.                                                                    |  |  |  |  |
|               | cell.<br>F = Error<br>0 = Flow is approx.                                                                                  | Increase the pressure if necessary.                                                                                           |  |  |  |  |
|               | 0 ml/min                                                                                                    | If the message remains, the<br>measurement section is<br>probably clogged.<br>-> Ship unit in to HYDAC for<br>repair.         |  |  |  |  |
| 999999        | "999999" is output in case of<br>malfunctions in the particle<br>measurement cell due to                                   | Make sure that no oil with high water or air content enters the CS.                                                           |  |  |  |  |
|               | <ul> <li>a component defect or</li> <li>very high water or air content<br/>in the oil</li> </ul>                           | If the message remains, the<br>particle measurement cell is<br>probably defective.<br>-> Ship unit in to HYDAC for<br>repair. |  |  |  |  |

## 16 Showing display and error messages

When the CSD display is used (available as accessory), the messages from the CS2000 can be displayed directly as shown below:

| View             | Cause                                                                                                    | Remedy                                                                                                    |  |  |  |  |
|------------------|----------------------------------------------------------------------------------------------------|----------------------------------------------------------------------------------------------------|--|--|--|--|
|                  | Communication between the<br>CS and display is<br>malfunctioning.                                                                                                    | Check the connection, supply<br>voltage and connections to the CS<br>and display.<br>If the message remains, the CS is<br>probably not functioning> Ship unit<br>in to HYDAC for repair.                                          |  |  |  |  |
|                  | The CS does not detect a flow<br>in the particle measurement<br>cell.<br>F = Error<br>0 = Flow approx. 0 ml/min.                                                                                                    | Check if there is sufficient pressure<br>at the sensor inlet (INLET).<br>Increase inlet pressure if necessary.<br>If the message remains, the<br>measurement section is probably<br>clogged> Ship unit in to HYDAC for<br>repair. |  |  |  |  |
| F 225            | The flow through the CS is<br>outside of the set, permitted<br>range (10200 ml/min).<br>F = Error<br>225 = Flow approx. 225<br>ml/min.                                                                                             | Reduce the flow to the CS.                                                                                                    |  |  |  |  |
| FL. IBD          | The toggle display function is<br>activated. This means that<br>during the measurement time,<br>the display switches back and<br>forth between<br>Flow and ISO (display of 3-<br>digit ISO code).<br>FL = Flow<br>180 = 180 ml/min | Toggle funktion can be deactivated.                                                                                                    |  |  |  |  |
| STOP<br>Gydage   | The CS is in measurement<br>mode M3. This means that it<br>performs a measurement up<br>to the set limit and shuts off.                                                                                                    | Set the CS to measurement mode 1.                                                                                                    |  |  |  |  |
| 9999999<br>Gydag | Malfunction of the particle<br>measurement cell due to:<br>- Component defect or<br>- Particles directly in front of<br>the measurement cell or<br>- Very high water or air<br>content<br>in the oil.                              | Make sure that no oil with high water<br>or air content enters the CS.<br>Rinse the CS.<br>If the message remains, the particle<br>measurement cell is probably<br>defective> Ship unit in to HYDAC<br>for repair.                |  |  |  |  |

# 17 Technical Data

| General data                      |                                                                                                    |  |  |  |  |  |  |  |
|-----------------------------------|----------------------------------------------------------------------------------------------------|--|--|--|--|--|--|--|
| Mounting position                 | Any (recommended: vertical position)                                                                                                    |  |  |  |  |  |  |  |
| Measurement parameters CS 203x    | 5μm / 15μm / 25μm / 50 μm<br>calibrated: ISO 11/10 21/18 , NAS 215<br>Display: ISO 10/9 23/21, NAS 215                                                                      |  |  |  |  |  |  |  |
| Measurement parameters CS<br>213x | 2μm / 5μm / 15μm / 25 μm<br>calibrated: ISO 13/11/1023/21/18, NAS 215<br>Display: ISO 12/10/925/23/21, NAS 215                                                              |  |  |  |  |  |  |  |
| Measurement parameters CS<br>223x | 4μm <sub>(c)</sub> / 6μm <sub>(c)</sub> / 14μm <sub>(c)</sub> / 21 μm <sub>(c)</sub><br>Calibrated: ISO 13/11/1023/21/18, SAE 2 12<br>Display: ISO 12/10/925/23/21, SAE 212 |  |  |  |  |  |  |  |
| Measurement interval              | 20 120 seconds                                                                                                    |  |  |  |  |  |  |  |
| Ambient temperature range         | 0° +55° C / -32° 131° F                                                                                                    |  |  |  |  |  |  |  |
| Storage temperature range         | -40° +80° C / -40° 176° F                                                                                                    |  |  |  |  |  |  |  |
| relative humidity                 | max. 90%, non-condensing                                                                                                    |  |  |  |  |  |  |  |
| Electrical safety class           | III (low voltage protection)                                                                                                    |  |  |  |  |  |  |  |
| IP class                          | IP 65                                                                                                    |  |  |  |  |  |  |  |
| Weight                            | 4 kg                                                                                                    |  |  |  |  |  |  |  |

#### Hydraulic data

| Measurement range               | Display shows class from: ISO 7/6/5 - ISO 28/27/26<br>Calibrated within range ISO 13/11/10 - ISO 23/21/18 |
|---------------------------------|----------------------------------------------------------------------------------------------------|
| Accuracy                        | +/- 1/2 ISO class in the calibrated range                                                                 |
| Operating pressure              | 0.5 40 bar / 7 580 psi                                                                                    |
| Pressure-stable                 | 350 bar / 5000 psi                                                                                        |
| Ports                           | INLET: Thread G 1/4, ISO 228<br>OUTLET: Thread G 1/4, ISO 228                                             |
| Permissible measuring flow rate | 10 200 ml/min                                                                                             |
| Fluid temperature range         | <b>0°</b> +70° C / 32° 176°F                                                                              |

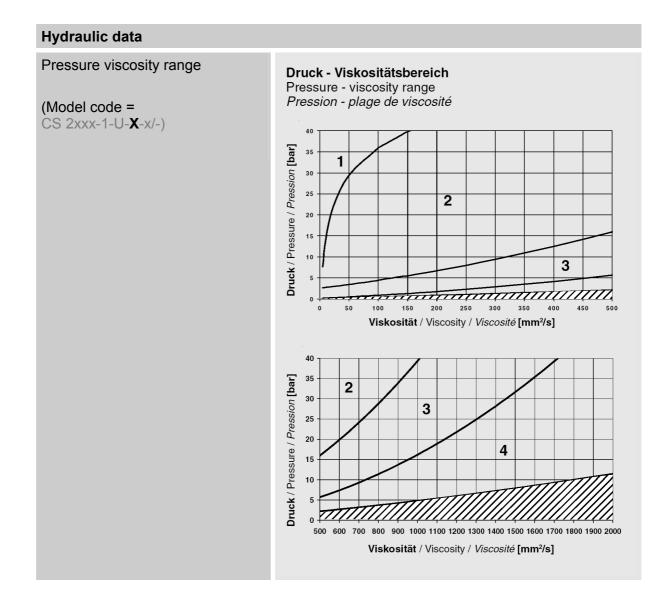

| Electrical data      |                                                                                                    |
|----------------------|----------------------------------------------------------------------------------------------------|
| Power supply voltage | 24 V DC, residual ripple < 25%, (protected against polarity reversal)                                                                                    |
| Current consumption  | 300 mA max.                                                                                                    |
| Outputs              | - 3 relays (ready, warning, alarm)<br>(max. 2A , 24 VDC / 50 VAC; 30 W / 50 VA)<br>- RS 232 for external display<br>- PLC signal                         |
| Outputs (optional)   | - Analog signal 4-20 mA, load $\leq$ 500 $\Omega$ <u>or</u><br>- DIN measurement bus <u>or</u> RS 232 <u>or</u> RS 485 <u>or</u><br>- Ethernet interface |
| Line cross section   | Supply terminalsmax. 2.5 mm²Signal terminalsmax. 0.5 mm²                                                                                                 |

| Electrical data |                                                             |
|-----------------|-------------------------------------------------------------|
| Input           | 2x analog signal 420 mA, Ri = 240 $\Omega$ , current source |

## 18 Recalibration / Service

We recommend recalibrating the sensor every 2 - 3 years.

### **19** Customer Service

Shipping address for calibration and repair:

HYDAC Servicenter GmbH Rehgrabenstrasse, Werk 7 66125 Saarbrücken Telephone: ++49 (0) 681 / 509 – 01

## 20 Differences between CS 203x / CS 213x / CS 223x

#### 20.1 Display output

The ISO code is output by CS 2030 acc. to ISO 4406:1987 in double-value format:  ${>}5\mu m$  /  ${>}15\mu m$ 

#### 20.2 PLC interface

The ISO code is output by CS 2030 acc. to ISO 4406:1987 in double-value format:  ${>}5\mu m$  /  ${>}15\mu m$ 

#### 20.3 Limit values for relay functions in mode M2

If the ISO Code was selected as measurement channel, only two lower limit values (Parameters 84 and 85 for Relay 1, Parameters 90 and 91 for Relay 2) and two upper limit values (Parameters 87 and 88 for Relay 1 and Parameters 93 and 94 for Relay 2) are to be entered with the CS 2030.

|   | -                            |                             |                                                  |  |  |  |  |  |
|---|------------------------------|-----------------------------|--------------------------------------------------|--|--|--|--|--|
|   | Description                  | Value                       |                                                  |  |  |  |  |  |
| t | Measurement time             | 30 s                        |                                                  |  |  |  |  |  |
| m | Select measuring mode        | M2                          |                                                  |  |  |  |  |  |
| 2 | Limits mode M2 relay 1       | 8=ISO code,<br>4=fall below | 16/13/10 (lower limit)<br>18/15/12 (upper limit) |  |  |  |  |  |
|   | Limits mode M2 relay 2       | 8=ISO code,<br>4=fall below | 16/13/10 (lower limit)<br>18/15/12 (upper limit) |  |  |  |  |  |
| 3 | Limits mode M3               | 1=ISO                       | 18/15/12                                         |  |  |  |  |  |
| 4 | Limits mode M4               | 1=ISO                       | 18/15/12 (lower limit)<br>22/19/16 (upper limit) |  |  |  |  |  |
|   |                              | Test cycle time             | 60 min.                                          |  |  |  |  |  |
| b | Set DIN bus address and name | Address:<br>1               | Name:<br>HYDAC CS2000                            |  |  |  |  |  |
| f | Flow check                   | Not used                    |                                                  |  |  |  |  |  |
| р | Pump protection time         | 0 s                         |                                                  |  |  |  |  |  |
| ο | PLC output format            | 1=ISO                       |                                                  |  |  |  |  |  |
| r | RS232 display output format  | Header:                     | Display:<br>1=ISO                                |  |  |  |  |  |
| i | Current output format        | 1=SAE class / NAS c         | lass                                             |  |  |  |  |  |
|   |                              | Analog input mode (0        | )= no analog input)                              |  |  |  |  |  |
| а | Configure 420 mA input       | Channel 1                   |                                                  |  |  |  |  |  |
|   |                              | Channel 2                   |                                                  |  |  |  |  |  |
| е | IP address                   | 192.168.0.30                |                                                  |  |  |  |  |  |
| d | Set default values           | Sets all parameters to t    | the values in this table.                        |  |  |  |  |  |
|   |                              |                             |                                                  |  |  |  |  |  |

## 20.4 Factory default settings

## 21 Model code and dimensions

| HYDAC                                                                                                    | INTERNATIONAL                                                                                                    |
|----------------------------------------------------------------------------------------------------|----------------------------------------------------------------------------------------------------|
|                                                                                                    | ContaminationSensor<br>CS 2000 series<br>Typenschlüssel / Model code / Code de commande<br>CS 2 2 3 0 - 1 - U - 3 - 2 / -                                                                   |
| 1 <b>Typ</b> / Type / <i>Modèle</i><br>CS = Contamination Sensor                                                                                                    |                                                                                                    |
| 2 Auflösung / Resolution / Résolution<br>2 = 4 Partikelgrößenkanäle / 4                                                                                                    | Particle Size Channels / 4 Canaux de taille de particules                                                                                                    |
| 0 = ISO 4406 : 1987; NAS 1638<br>1 = ISO 4406 : 1991; NAS 1638                                                                                                    |                                                                                                    |
| 4 Gehäuse / Housing / Boîtier<br>3 = Für stationären Einsatz / Fo                                                                                                    | or stationary use / Pour utilisation stationnaire                                                                                                    |
|                                                                                                    | For standard mineral oils / Pour huiles minérales standard<br>osphate esters / Pour esters phosphates                                                                                       |
| 6 Optionen / Options / Options<br>1 = Standard, ohne Optionen /                                                                                                    | Standard, without options / Standard, sans options                                                                                                    |
| 7 Versorgungsspannung / Supply vol<br>U = 24 VDC                                                                                                    | tage / Tension d' alimentation                                                                                                    |
| 1<br>2<br>3 siehe nächste Seite / See next                                                                                                    | e-viscosity range / Pression-plage de viscosité<br>t page / Voir page suivante                                                                                                    |
|                                                                                                    | II / Protocol / Protocole)<br>NAS und Partikelzählen) / Analogue output (only SAE/NAS and particle counts) /<br>nt SAE/NAS et nombre de particules) (4-20 mA)<br>II / Protocol / Protocole) |
|                                                                                                    | tary details / Indications complémentaires<br>standard / Sans indication = Standard                                                                                                    |
| Lieferumfang / Items supplied / Fourn<br>- CS<br>- Programmierkabel / Programming cable<br>- Bedienungsanleitung / Manual / Notice<br>- Kalibrierzertifikat / Calibration certificate | : / Câble de programmation<br>d'utilisation                                                                                                    |

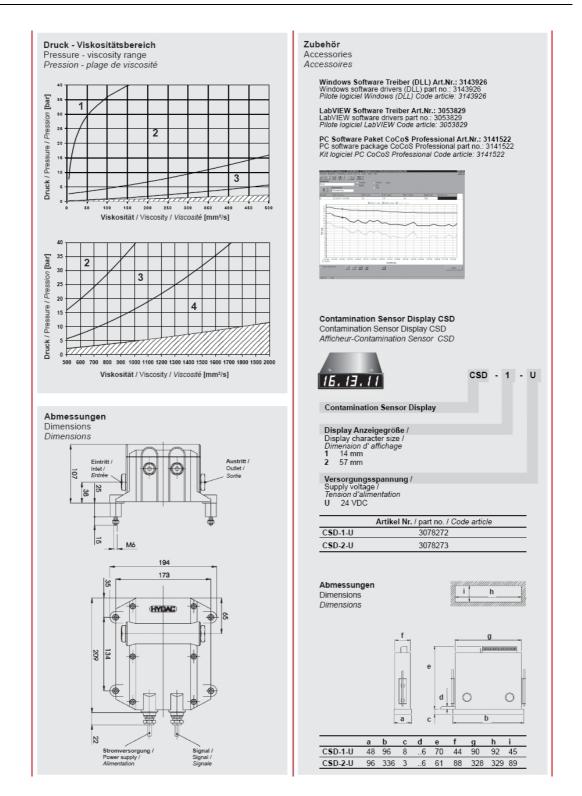

## Notes

| <br> | <br> |      | <br> |      | <br> |      | <br> |  |
|------|------|------|------|------|------|------|------|--|
| <br> | <br> |      | <br> |      | <br> |      | <br> |  |
| <br> | <br> |      | <br> |      | <br> |      | <br> |  |
| <br> | <br> | <br> | <br> |      | <br> | <br> | <br> |  |
| <br> | <br> | <br> | <br> |      | <br> | <br> | <br> |  |
| <br> | <br> |      | <br> |      | <br> |      | <br> |  |
|      |      |      |      |      |      |      |      |  |
|      |      |      |      |      |      |      |      |  |
|      |      |      |      |      |      |      |      |  |
| <br> | <br> |      | <br> |      | <br> |      | <br> |  |
| <br> | <br> |      | <br> |      | <br> |      |      |  |
| <br> | <br> | <br> |      |      |      | <br> |      |  |
| <br> | <br> | <br> |      |      | <br> | <br> |      |  |
| <br> | <br> | <br> | <br> | <br> | <br> | <br> | <br> |  |
| <br> | <br> | <br> | <br> | <br> | <br> | <br> | <br> |  |
| <br> | <br> |      | <br> |      | <br> |      | <br> |  |
|      |      |      |      |      |      |      |      |  |
|      |      |      |      |      |      |      |      |  |
|      |      |      |      |      |      |      |      |  |
|      |      |      |      |      |      |      |      |  |
|      |      |      |      |      |      |      |      |  |
|      |      |      |      |      |      |      |      |  |
| <br> | <br> |      |      |      | <br> |      |      |  |
|      |      |      |      |      |      |      |      |  |

## Notes

| <br> | <br> |      | <br> |      | <br> |      | <br> |  |
|------|------|------|------|------|------|------|------|--|
| <br> | <br> |      | <br> |      | <br> |      | <br> |  |
| <br> | <br> |      | <br> |      | <br> |      | <br> |  |
| <br> | <br> | <br> |      |      | <br> | <br> |      |  |
| <br> | <br> | <br> | <br> |      | <br> | <br> | <br> |  |
| <br> | <br> |      | <br> |      | <br> |      | <br> |  |
|      |      |      |      |      |      |      |      |  |
|      |      |      |      |      |      |      |      |  |
|      |      |      |      |      |      |      |      |  |
| <br> | <br> |      | <br> |      | <br> |      | <br> |  |
| <br> | <br> |      | <br> |      | <br> |      |      |  |
| <br> | <br> | <br> |      |      |      | <br> |      |  |
| <br> | <br> | <br> |      |      | <br> | <br> |      |  |
| <br> | <br> | <br> | <br> | <br> | <br> | <br> | <br> |  |
| <br> | <br> | <br> | <br> | <br> | <br> | <br> | <br> |  |
| <br> | <br> |      | <br> |      | <br> |      | <br> |  |
|      |      |      |      |      |      |      |      |  |
|      |      |      |      |      |      |      |      |  |
|      |      |      |      |      |      |      |      |  |
|      |      |      |      |      |      |      |      |  |
|      |      |      |      |      |      |      |      |  |
|      |      |      |      |      |      |      |      |  |
| <br> | <br> |      |      |      | <br> |      |      |  |
|      |      |      |      |      |      |      |      |  |

## Notes

| <br> | <br> |      | <br> |      | <br> |      | <br> |  |
|------|------|------|------|------|------|------|------|--|
| <br> | <br> |      | <br> |      | <br> |      | <br> |  |
| <br> | <br> |      | <br> |      | <br> |      | <br> |  |
| <br> | <br> | <br> |      |      | <br> | <br> |      |  |
| <br> | <br> | <br> | <br> |      | <br> | <br> | <br> |  |
| <br> | <br> |      | <br> |      | <br> |      | <br> |  |
|      |      |      |      |      |      |      |      |  |
|      |      |      |      |      |      |      |      |  |
|      |      |      |      |      |      |      |      |  |
| <br> | <br> |      | <br> |      | <br> |      | <br> |  |
| <br> | <br> |      | <br> |      | <br> |      |      |  |
| <br> | <br> | <br> |      |      |      | <br> |      |  |
| <br> | <br> | <br> |      | <br> | <br> | <br> |      |  |
| <br> | <br> | <br> | <br> | <br> | <br> | <br> | <br> |  |
| <br> | <br> | <br> | <br> | <br> | <br> | <br> | <br> |  |
| <br> | <br> |      | <br> |      | <br> |      | <br> |  |
|      |      |      |      |      |      |      |      |  |
|      |      |      |      |      |      |      |      |  |
|      |      |      |      |      |      |      |      |  |
|      |      |      |      |      |      |      |      |  |
|      |      |      |      |      |      |      |      |  |
|      |      |      |      |      |      |      |      |  |
| <br> | <br> |      |      |      | <br> |      |      |  |
|      |      |      |      |      |      |      |      |  |

# **MAD** INTERNATIONAL

HYDAC Filtertechnik GmbH Bereich Servicetechnik Industriegebiet 66280 Sulzbach/Saar Germany

Postfach 1251 66273 Sulzbach/Saar Germany

 Tel:
 +49 (0) 6897 509 01

 Fax:
 +49 (0) 6897 509 846
 (Technical Department)

 Fax:
 +49 (0) 6897 509 577
 (Sales Department)

Internet: www.hydac.com E-mail: filtersysteme@hydac.com